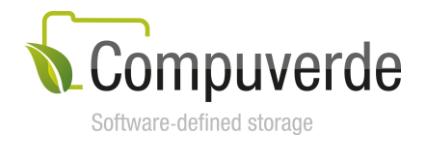

# Compuverde REST API Management

Version 1.7.1.1 November 19, 2018

# **Introduction**

This document describes the Compuverde Management REST API, the types of operations it supports as well as how authentication and authorization are handled.

Copyright 2018 Compuverde. All rights reserved.

The information in this paper is provided "as is". It has been thoroughly checked for errors and believed to be accurate at the time it was written. Compuverde makes no warranties of any kind with respect to the content of this paper. It is subject to change without notice for clarification or product development and improvements.

All trademarks referred to in this document are the property of their respective owners.

# **Contents**

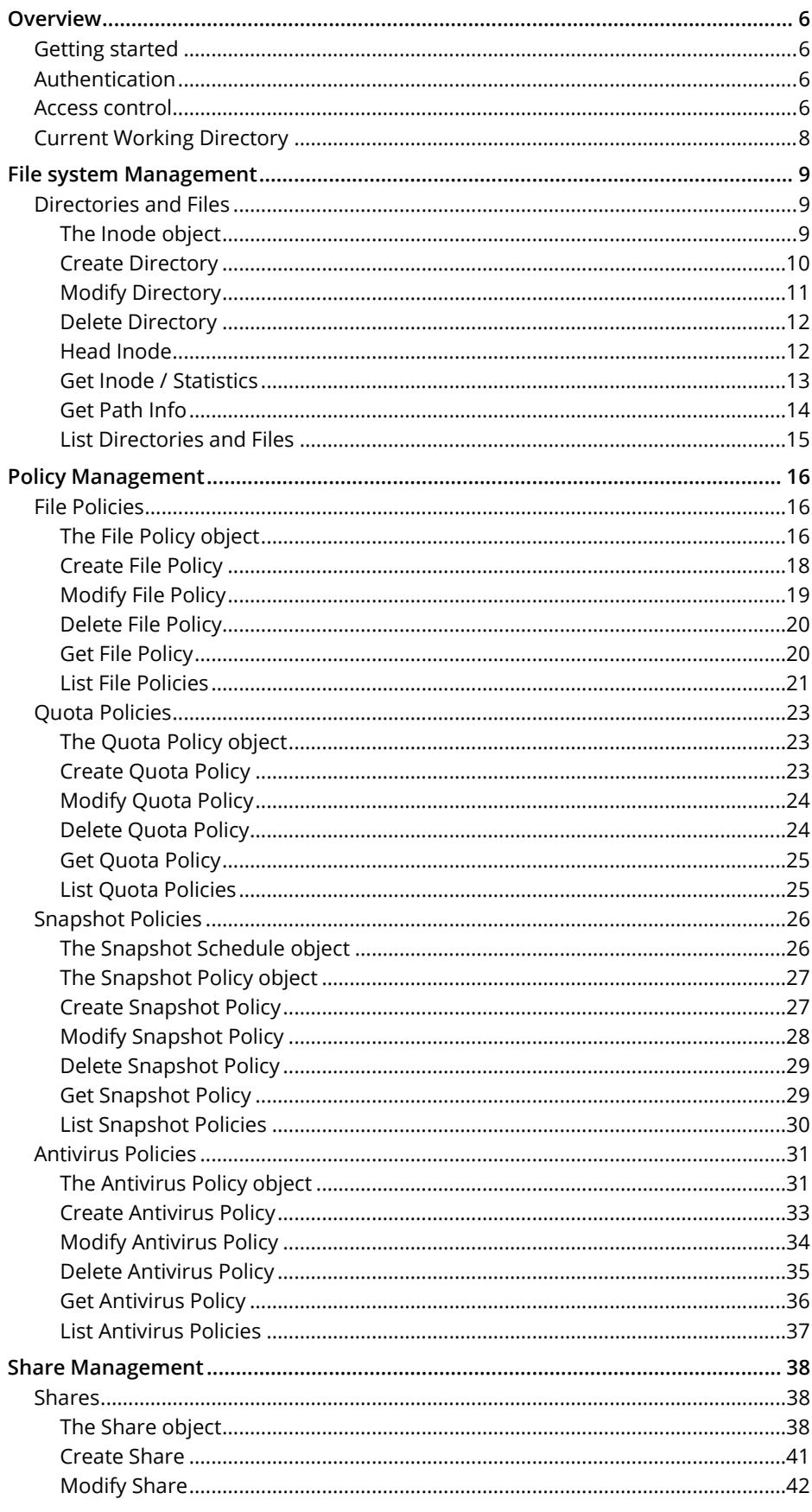

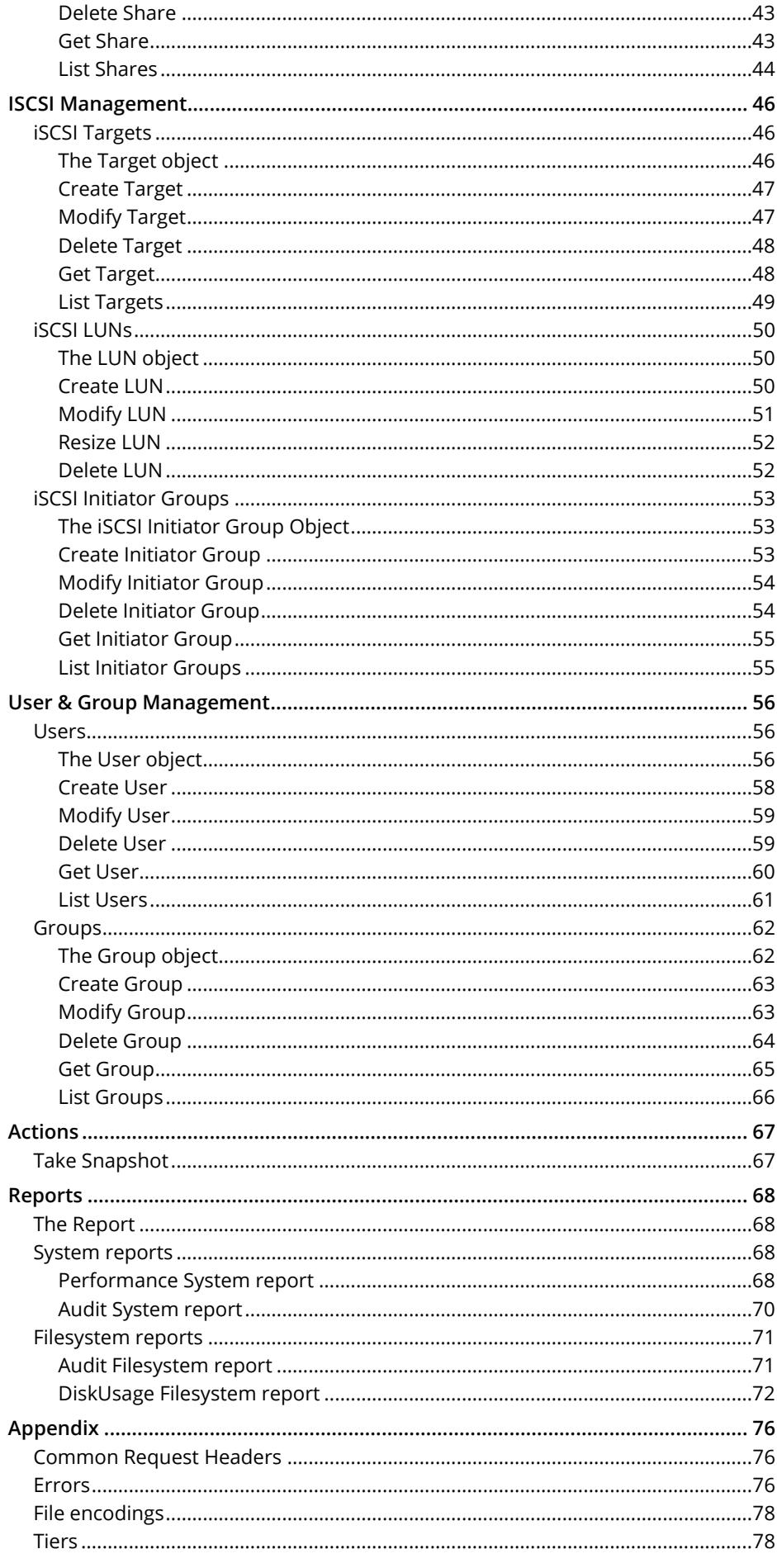

Compuverde REST API Management | Version 1.7.1.1 www.compuverde.com | support@compuverde.com Compuverde AB 2018. Specifications subject to change without notice.

# <span id="page-5-0"></span>**Overview**

The Management REST API makes it possible to programmatically manage a Compuverde file system. The API supports administration of file shares, users, groups, iSCSI targets and LUNs, and policies; it also supports manual snapshots. Requests are executed in the context of a single domain / file system.

# <span id="page-5-1"></span>**Getting started**

The storage cluster must have at least one file system configured. Before the REST API can be used, you will need to do the following in the Management tool (<domain> is the name of the domain / file system you want to configure):

- 1. Go to the **cluster** > **File System** tab > **<domain>** and enable **REST API**.
- 2. Go to the **cluster** > **File System** tab > **<domain>** > **Users** and create a user.
- 3. Go to a **node** > **Config** tab > **Gateway** and enable **REST API** (you will find this under *protocols*). Do this for any node that is going to be used for API communication.

Once the Web management service has been enabled and a user has been created, you are ready to start using the REST API. API requests are sent by using the HTTP protocol on port 81. Note that requests should be sent to a public IP address of the file system, or a DNS name that resolves to a public IP address. The user must also be defined in the same file system.

Example with Curl on a Linux machine (replace <username>, <password> and <node> with your own values):

```
$ CV_AUTH="$(echo -n <username>:<password> | base64)"
$ curl --head --header "Authorization: Basic $CV_AUTH" http://<node>:81/api/v1
HTTP/1.1 200 OK
Date: Fri, 14 Oct 2016 09:52:42 GMT
Server: Compuverde Management
Content-Length: 0
x-cv-request-id: ce1efac3-20ea-4a36-93f1-f0941ee2a650
```
In this example, a simple HEAD request is sent to the root URI. This is useful for checking that you are able to reach the REST API and that the user was successfully authenticated. No special permissions are needed for this request.

# <span id="page-5-2"></span>**Authentication**

Compuverde uses HTTP Basic authentication. To authenticate as a user, you must first generate a base64 encoding of the string <username>:<password> (replace <username> and <password> with one of your users). Note that "' must be included in the string. Once you have the base64 encoded string, you set the HTTP Authorization header in the following way:

Authorization: Basic <br/>base64 encoded string>

# <span id="page-5-3"></span>**Access control**

There are two types of permissions to control access: management permissions on users and groups, and permissions on directories and files. User and group permissions determine the operations a user is allowed to perform – they are always checked before directory and file permissions. Directory and file permissions, or Access Control List (ACL), determine the operations a user is allowed to perform on a particular file system object.

# **User and group permissions**

The following screenshot shows the user and group permissions. They can be found in the Management Tool: **cluster** > **File System** tab > **<domain>** > **Users/Groups** > **<User/Group name>.** 

Management permissions

- □ Create/modify/delete directories and shares
- Get/list directories and shares
- Create/modify/delete snapshot, file, quota and antivirus policies
- Get/list snapshot, file, quota and antivirus policies
- □ Take manual snapshot

□ Create/modify/delete users and groups

Get/list users and groups

□ Create/modify/delete iSCSI targets and LUNs

- Get/list iSCSI targets and LUNs
- Get System reports
- Get Filesystem reports

A user's effective management permissions is a combination of its own permissions and the permissions of all the groups it's a member of. If a user does not have the correct management permissions, then it will be denied access.

# **ACL permissions**

ACL is checked for all requests that operate on the file system tree. I.e., iSCSI, user and group operations are only verified using the user's management permissions. For all other operations, the ACL is checked before granting access. ACL can be modified using any of the supported protocols, or by specifying a new mode with the Modify Directory operation.

The following table lists the ACL permissions required by the operations. The Linux Mode column shows what the permissions correspond to in Linux. The Parent column means that the check is performed using the parent directory's ACL.

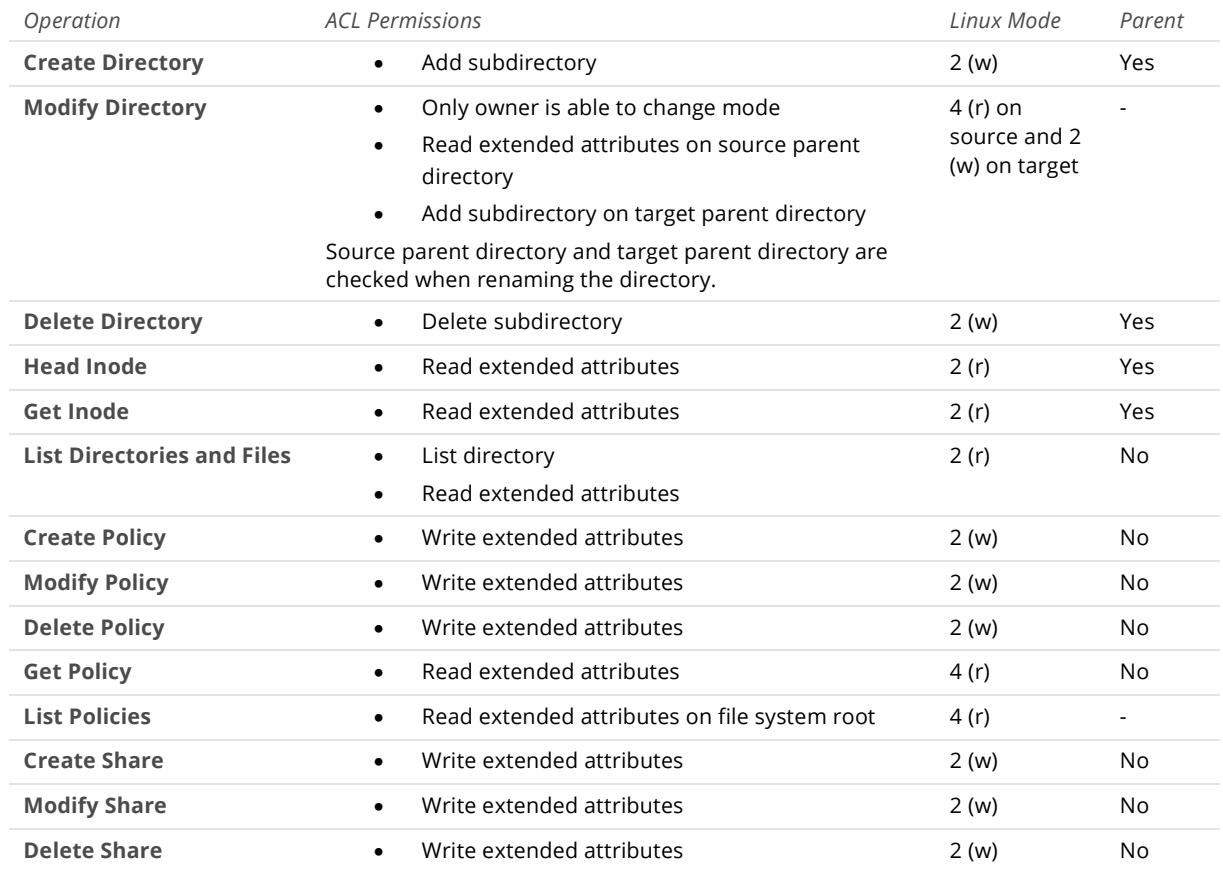

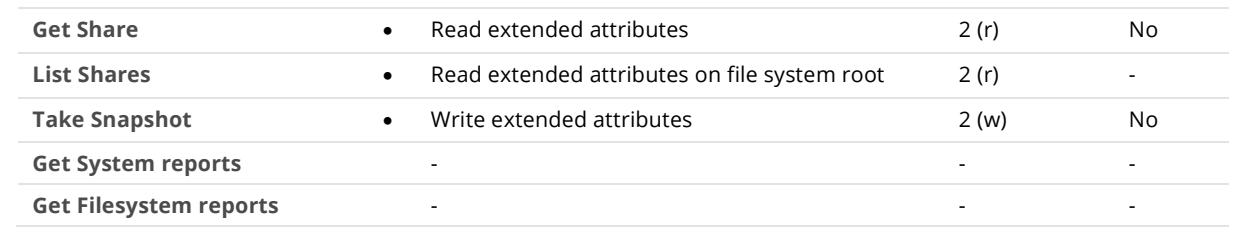

ĥ

**Note:** Administrator, and members of the Administrators group, are exempted from the ACL check.

# <span id="page-7-0"></span>**Current Working Directory**

Every operation that takes a path as an argument, either in the path part of the URI, or in the request body, is executed relative to a current working directory (cwd). You specify a cwd by using a directory's unique ID in the x-cv-cwd-id header. The x-cv-cwd-id header is optional and the request is executed relative to the file system root if it's omitted. You can retrieve the unique ID of a directory by using the Head Inode operation or the Get Inode operation. The ID is also included in the result for an entry in the List Directories and Files operation.

Note that when the path is part of the request body, it's relative to the cwd only if it doesn't begin with a '/'. If it begins with a '/', the path is relative to the file system root. Paths that are included in the URI are always relative to the cwd.

# <span id="page-8-0"></span>**File system Management**

Operations for file system management. Create, rename and delete a directory; get an inode, and list files and directories.

# <span id="page-8-1"></span>**Directories and Files**

# <span id="page-8-2"></span>**The Inode object**

```
{
   "id": "8e82ba51-0000-0000-1956-56df2b153a43",
   "type": "directory",
   "name": "mydirectory",
   "createDate": "2016-10-14 12:44:21",
   "modifyDate": "2016-10-14 12:44:21",
   "accessDate": "2016-10-14 12:44:21",
   "metadataDate": "2016-10-14 12:44:21",
   "scanDate": "2016-10-14 12:44:21",
   "backupDate": "2000-01-01 00:00:00",
   "snapshotDate": "2016-10-14 12:44:21",
   "mode": "777",
   "size": 0,
  "usedSize": 0,
   "diskSize": 0,
   "directoryCount": 0,
   "fileCount": 0,
   "readBytes": 0,
   "writeBytes": 0,
   "readOperations": 0,
   "writeOperations": 0
}
```
# **Attribute Definitions**

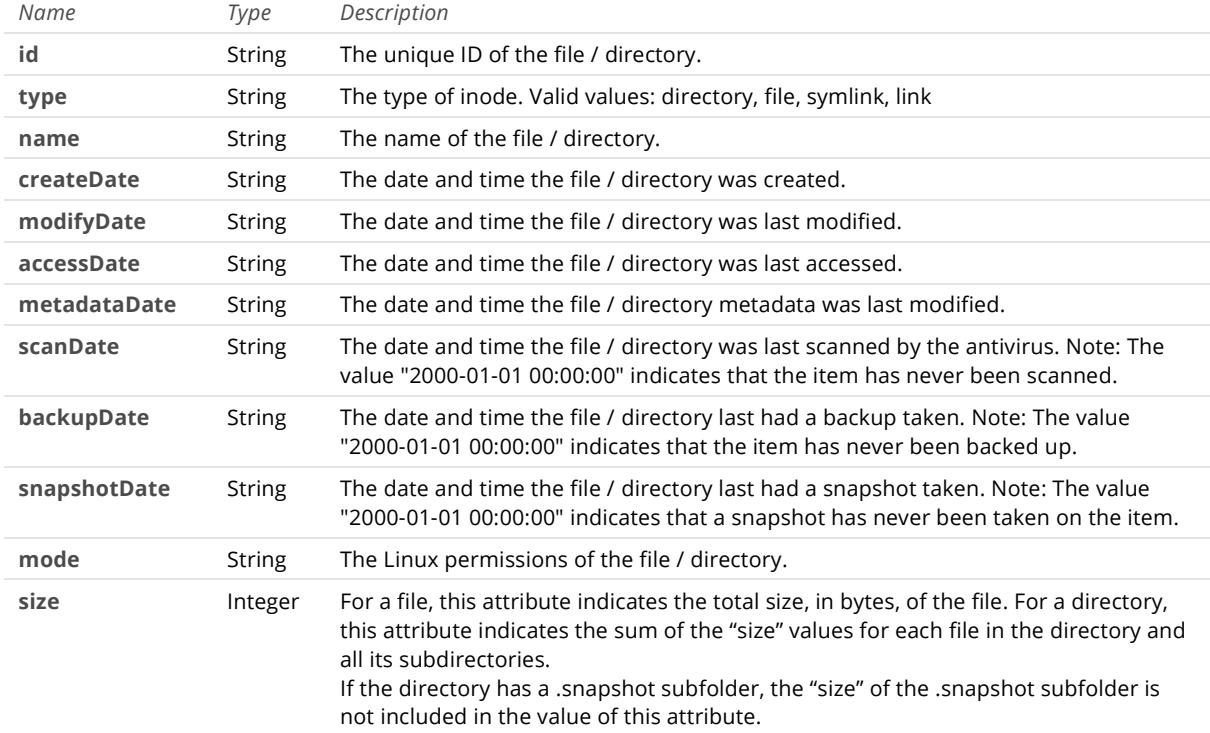

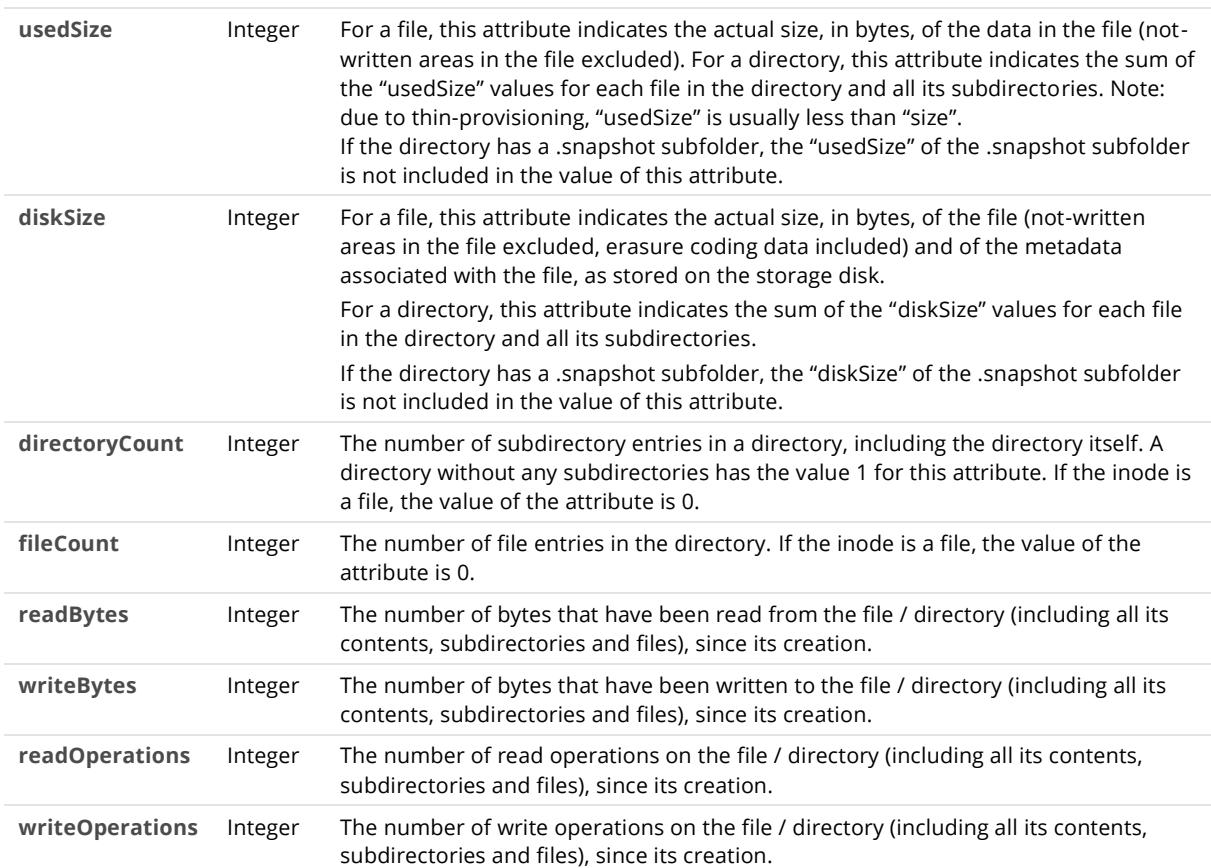

# <span id="page-9-0"></span>**Create Directory**

**POST** */api/v1/fs?type=directory*

Create a directory at the path specified in the request body.

# **Request Headers**

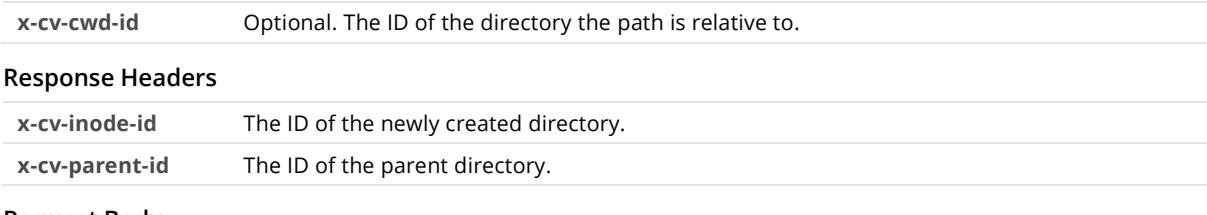

# **Request Body**

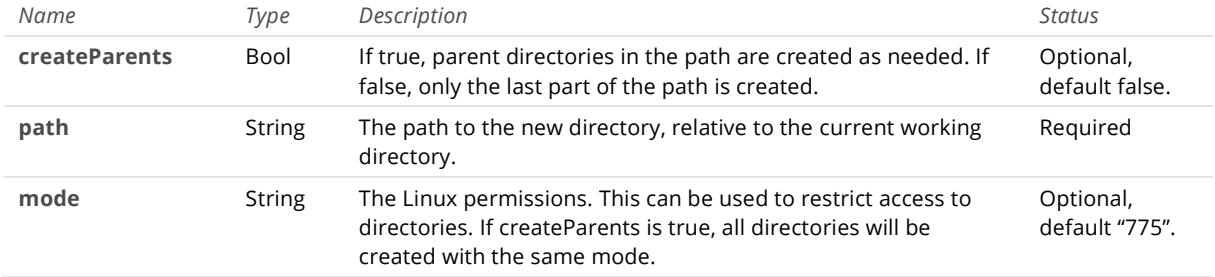

## **Sample Request**

```
POST /api/v1/fs?type=directory HTTP/1.1
Host: <node>
Authorization: Basic <br/>base64_encoded_string>
Content-Length: <length>
{
   "createParents": true,
   "path": "/path/to/directory",
   "mode": "744"
}
```
# **Sample Response**

```
HTTP/1.1 201 Created
Date: Fri, 14 Oct 2016 10:51:57 GMT
Server: Compuverde Management
Content-Length: 0
Location: http://<node>:81/api/v1/fs/path/to/directory
x-cv-request-id: 880c0b32-9ad0-4fbe-b338-3e48bacdd75e
x-cv-parent-id: 3b100000-0000-0000-1956-56df2b153a43
x-cv-inode-id: 3e4a8ed1-0000-0000-1956-56df2b153a43
```
# <span id="page-10-0"></span>**Modify Directory**

#### **PUT** */api/v1/fs/<path>?type=directory*

Change name or mode of a directory. Only the owner of the directory is allowed to change mode.

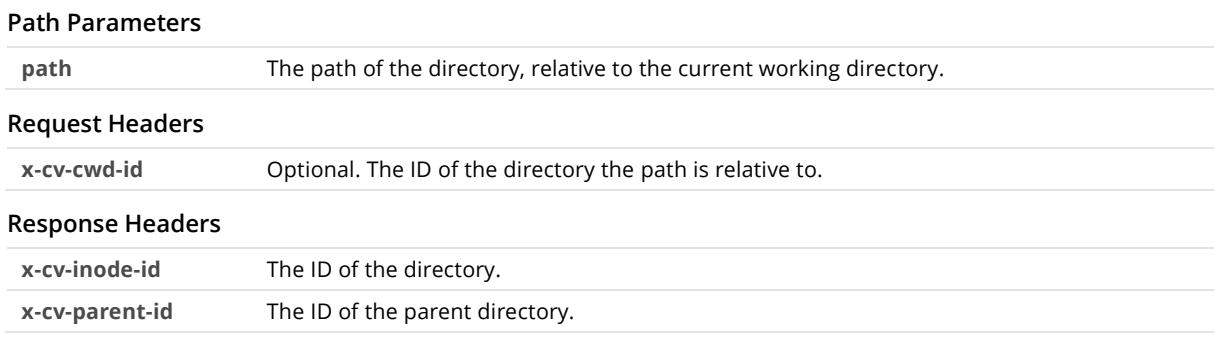

# **Request Body**

Same as for Create Directory, except createParents is not used.

# **Sample Request**

```
PUT /api/v1/fs/path/to/directory?type=directory HTTP/1.1
Host: <node>
Authorization: Basic <br/>base64_encoded_string>
Content-Length: <length>
{
   "path": "new_name",
   "mode": "700"
}
```

```
HTTP/1.1 200 OK
Date: Fri, 14 Oct 2016 11:50:56 GMT
Server: Compuverde Management
Content-Length: 0
x-cv-request-id: 880c0b32-9ad0-4fbe-b338-3e48bacdd75e
x-cv-parent-id: 3b100000-0000-0000-1956-56df2b153a43
x-cv-inode-id: 3e4a8ed1-0000-0000-1956-56df2b153a43
```
#### <span id="page-11-0"></span>**Delete Directory**

**DELETE** */api/v1/fs/<path>?type=directory*

Delete a directory. The directory must be empty for this operation to succeed.

#### **Path Parameters**

**path** The path of the directory, relative to the current working directory.

#### **Request Headers**

**x-cv-cwd-id** Optional. The ID of the directory the path is relative to.

#### **Response Headers**

**x-cv-parent-id** The ID of the parent directory.

#### **Sample Request**

```
DELETE /api/v1/fs/path/to/directory?type=directory HTTP/1.1
Host: <node>
Authorization: Basic <br/>base64_encoded_string>
```
#### **Sample Response**

```
HTTP/1.1 204 No Content
Date: Fri, 14 Oct 2016 12:01:37 GMT
Server: Compuverde Management
Content-Length: 0
x-cv-request-id: 880c0b32-9ad0-4fbe-b338-3e48bacdd75e
x-cv-parent-id: 3b100000-0000-0000-1956-56df2b153a43
```
## <span id="page-11-1"></span>**Head Inode**

HEAD /api/v1/fs/<path>

Check the existence of a file or directory.

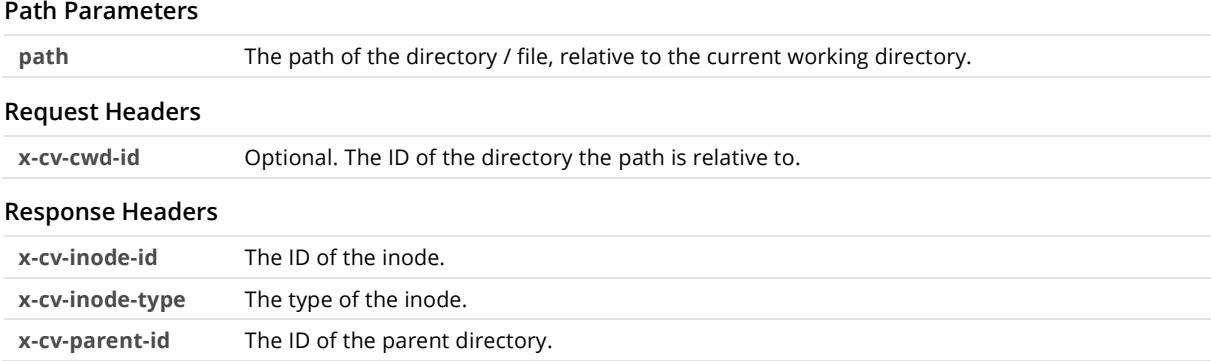

# **Sample Request**

```
HEAD /api/v1/fs/path/to/directory HTTP/1.1
Host: <node>
Authorization: Basic <br/>base64_encoded_string>
```
#### **Sample Response**

```
HTTP/1.1 200 OK
Date: Fri, 14 Oct 2016 12:05:32 GMT
Server: Compuverde Management
Content-Length: <length>
x-cv-request-id: c69a0b0c-236c-4372-8fc6-2caaf85551b8
x-cv-parent-id: 3b100000-0000-0000-1956-56df2b153a43
x-cv-inode-id: 3e4a8ed1-0000-0000-1956-56df2b153a43
x-cv-inode-type: directory
```
# <span id="page-12-0"></span>**Get Inode / Statistics**

GET /api/v1/fs/<path>

Retrieve inode attributes.

#### **Path Parameters**

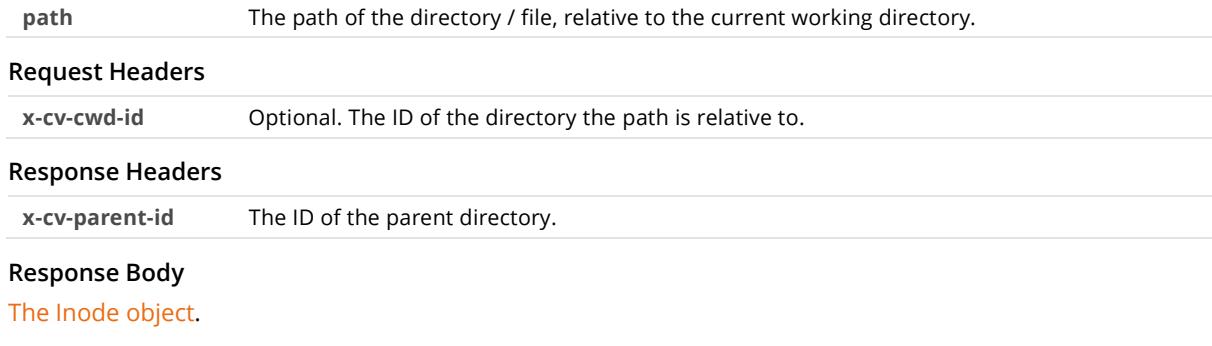

# **Sample Request**

```
GET /api/v1/fs/path/to/directory HTTP/1.1
Host: <node>
Authorization: Basic <br/>base64_encoded_string>
```

```
HTTP/1.1 200 OK
Date: Fri, 14 Oct 2016 12:05:32 GMT
Server: Compuverde Management
Content-Length: <length>
x-cv-request-id: c69a0b0c-236c-4372-8fc6-2caaf85551b8
x-cv-parent-id: 3b100000-0000-0000-1956-56df2b153a43
{
   "id": "8e82ba51-0000-0000-1956-56df2b153a43",
   "type": "directory",
   "name": "mydirectory",
   "createDate": "2016-10-14 12:44:21",
   "modifyDate": "2016-10-14 12:44:21",
   "accessDate": "2016-10-14 12:44:21",
   "metadataDate": "2016-10-14 12:44:21",
   "scanDate": "2016-10-14 12:44:21",
   "backupDate": "2016-10-14 12:44:21",
   "snapshotDate": "2016-10-14 12:44:21",
   "mode": "777",
   "size": 0,
   "usedSize": 0,
   "diskSize": 0,
   "directoryCount": 0,
   "fileCount": 0,
   "readBytes": 0,
   "writeBytes": 0,
   "readOperations": 0,
   "writeOperations": 0
}
```
#### <span id="page-13-0"></span>**Get Path Info**

**GET** */api/v1/fs?inode=<inode\_id>*

Retrieve the absolute path of the inode.

#### **Path Parameters**

**inode\_id** The unique inode id of the directory / file.

#### **Response Body**

The path of the inode.

#### **Sample Request**

```
GET /api/v1/fs?inode=4c210000-0000-0000-705d-4557b1a9ee4a HTTP/1.1
Host: <node>
Authorization: Basic <br/>base64_encoded_string>
```

```
HTTP/1.1 200 OK
Date: Fri, 14 Oct 2016 12:05:32 GMT
Server: Compuverde Management
Content-Length: <length>
x-cv-request-id: c69a0b0c-236c-4372-8fc6-2caaf85551b8
{
   "path": "/path/to/inode" 
}
```
#### <span id="page-14-0"></span>**List Directories and Files**

**GET** */api/v1/fs/<path>?list*

List the content of a directory.

#### **Path Parameters**

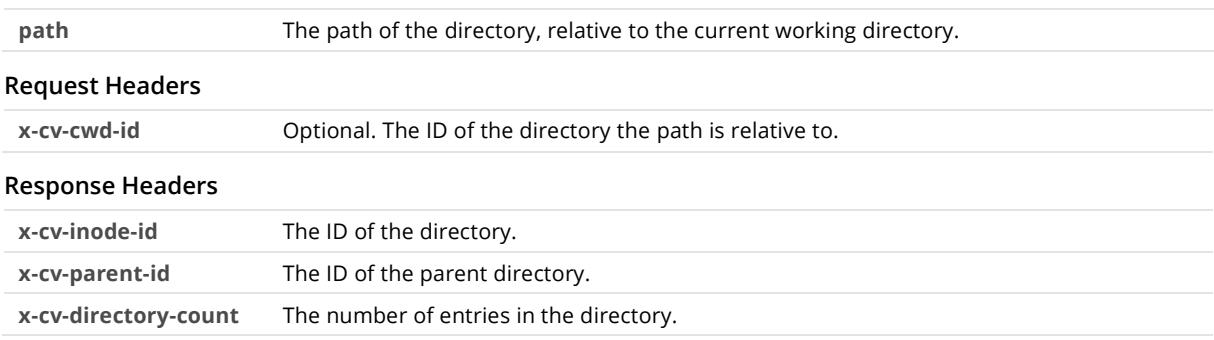

#### **Response Body**

A JSON array o[f Inode objects.](#page-8-2) Optional attributes are not included.

#### **Sample Request**

GET /api/v1/fs/path/to/directory?list HTTP/1.1 Host: <node> Authorization: Basic <br/>base64\_encoded\_string>

```
HTTP/1.1 200 OK
Date: Fri, 14 Oct 2016 12:05:32 GMT
Server: Compuverde Management
Content-Length: <length>
x-cv-request-id: c69a0b0c-236c-4372-8fc6-2caaf85551b8
x-cv-parent-id: 3b100000-0000-0000-1956-56df2b153a43
x-cv-inode-id: 3e4a8ed1-0000-0000-1956-56df2b153a43
x-cv-directory-count: 5
\Gamma {
     "id": "8e82ba51-0000-0000-1956-56df2b153a43",
     "type": "directory",
     "name": "mydirectory",
     "createDate": "2016-10-14 12:44:21",
     "modifyDate": "2016-10-14 12:44:21",
     "accessDate": "2016-10-14 12:44:21",
     "metadataDate": "2016-10-14 12:44:21",
     "scanDate": "2016-10-14 12:44:21",
     "backupDate": "2016-10-14 12:44:21",
     "snapshotDate": "2016-10-14 12:44:21",
     "mode": "777",
     "size": 0,
     "usedSize": 0,
     "diskSize": 0
   },
   ...
]
```
# <span id="page-15-0"></span>**Policy Management**

Operations for policy management. Create, modify, delete, and get a file/quota/snapshot policy; list file/quota/snapshot policies. A policy is created by configuring an existing directory.

# <span id="page-15-1"></span>**File Policies**

<span id="page-15-2"></span>**The File Policy object**

```
{
   "filters": {
     "pattern": {
 "enable": true,
 "value": "*.doc"
     },
     "age": {
       "enable": true,
       "count": 2,
       "type": "months"
     }
   },
   "actions": {
     "fileCoding": {
       "enable": true,
       "value": "ERASURE_2_1"
     }, 
     "tier": {
       "enable": true,
       "value": "TIER_0"
     },
     "encryption": {
       "enable": true
     },
     "retention": {
       "enable": true,
       "modifiedAgo": {
         "count": 2 ,
         "type": "days"
       },
       "accessedAgo": {
         "count": 1,
         "type": "days"
       }
     },
     "worm": {
       "enable": true,
       "count": 2,
       "type": "hours"
     }
   }
}
```
# **Attribute Definitions**

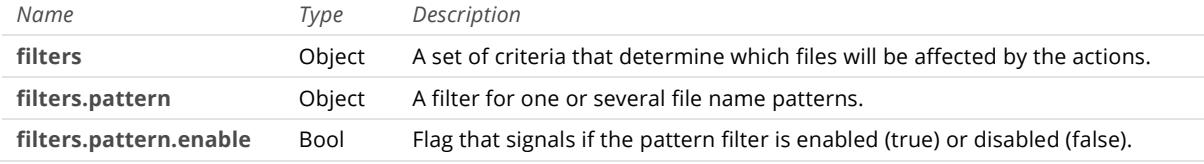

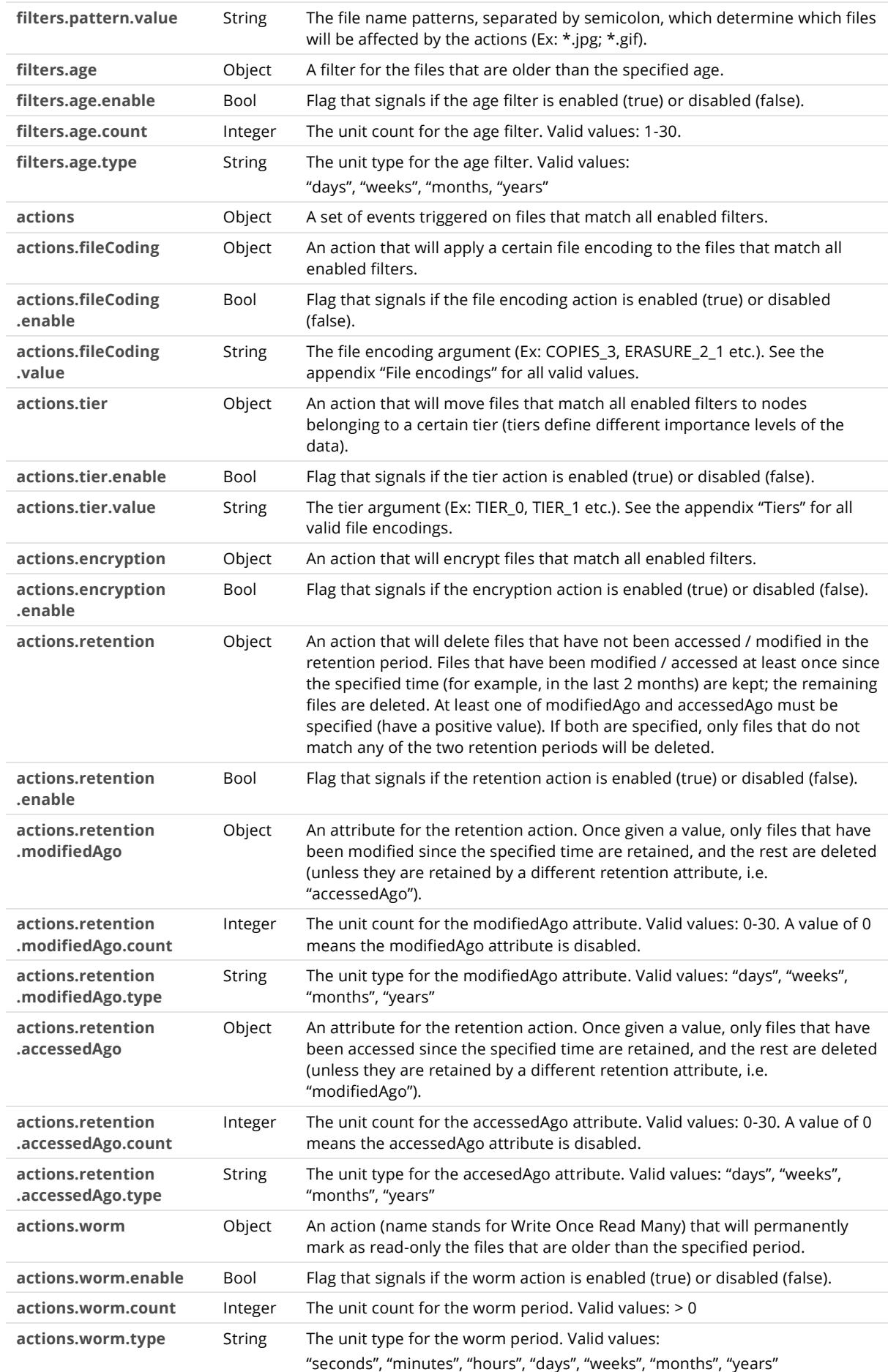

## <span id="page-17-0"></span>**Create File Policy**

**POST** */api/v1/fs/<path>?policy=file*

Add a file policy to a directory.

#### **Path Parameters**

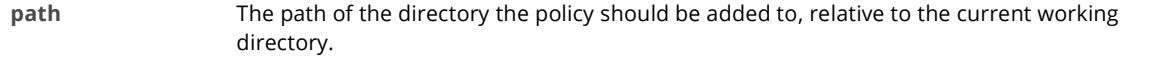

#### **Request Headers**

**x-cv-cwd-id** Optional. The ID of the directory the path is relative to.

### **Request Body**

[The File Policy object.](#page-15-2) At least one action must be specified.

## **Sample Request**

```
POST /api/v1/fs/path/to/directory?policy=file HTTP/1.1
Host: <node>
Authorization: Basic <br/>base64_encoded_string>
Content-Length: <length>
{
   "filters": {
     "pattern": {
       "enable": true,
       "value": "*.doc"
     },
     "age": {
       "enable": true,
 "count": 2,
 "type": "months"
     }
   },
   "actions": {
     "fileCoding": {
       "enable": true,
       "value": "ERASURE_2_1"
     }, 
     "tier": {
       "enable": true,
       "value": "TIER_0"
     },
     "encryption": {
       "enable": true
     },
     "retention": {
       "enable": true,
       "modifiedAgo": {
         "count": 2 ,
         "type": "days"
       },
       "accessedAgo": {
         "count": 1,
         "type": "days"
       }
     },
     "worm": {
       "enable": true,
       "count": 2,
       "type": "hours"
     }
   }
}
```

```
HTTP/1.1 201 Created
Date: Fri, 14 Oct 2016 12:01:37 GMT
Server: Compuverde Management
Content-Length: 0
x-cv-request-id: 880c0b32-9ad0-4fbe-b338-3e48bacdd75e
```
# <span id="page-18-0"></span>**Modify File Policy**

PUT /api/v1/fs/<path>?policy=file

Modify a directory's file policy.

## **Path Parameters**

**path** The path of the directory that has the file policy, relative to the current working directory.

#### **Request Headers**

**x-cv-cwd-id** Optional. The ID of the directory the path is relative to.

#### **Request Body**

[The File Policy object.](#page-15-2) Any parameters not provided remains unchanged.

#### **Sample Request**

```
PUT /api/v1/fs/path/to/directory?policy=file HTTP/1.1
Host: <node>
Authorization: Basic <br/>base64_encoded_string>
Content-Length: <length>
{
   "filters": {
     "pattern": {
       "value": "*.jpg"
     }
   },
   "actions": {
     "retention": {
       "enable": false
     },
     "worm": {
       "enable": false
     }
   }
}
```
This sample request changes the pattern from \*.doc to \*.jpg, and disables the retention and worm action. The other file policy configuration remains unchanged.

```
HTTP/1.1 200 OK
Date: Fri, 14 Oct 2016 12:01:37 GMT
Server: Compuverde Management
Content-Length: 0
x-cv-request-id: 880c0b32-9ad0-4fbe-b338-3e48bacdd75e
```
# <span id="page-19-0"></span>**Delete File Policy**

DELETE /api/v1/fs/<path>?policy=file

Delete a directory's file policy.

#### **Path Parameters**

**path** The path of the directory that has the file policy, relative to the current working directory.

#### **Request Headers**

**x-cv-cwd-id** Optional. The ID of the directory the path is relative to.

#### **Sample Request**

```
DELETE /api/v1/fs/path/to/directory?policy=file HTTP/1.1
Host: <node>
Authorization: Basic <br/>base64_encoded_string>
```
#### **Sample Response**

```
HTTP/1.1 204 No Content
Date: Fri, 14 Oct 2016 12:01:37 GMT
Server: Compuverde Management
Content-Length: 0
x-cv-request-id: 880c0b32-9ad0-4fbe-b338-3e48bacdd75e
```
# <span id="page-19-1"></span>**Get File Policy**

**GET** */api/v1/fs/<path>?policy=file*

Retrieve a directory's file policy configuration.

#### **Path Parameters**

**path** The path of the directory that has the file policy, relative to the current working directory.

#### **Request Headers**

**x-cv-cwd-id** Optional. The ID of the directory the path is relative to.

### **Response Body**

#### [The File Policy object.](#page-15-2)

## **Sample Request**

```
GET /api/v1/fs/path/to/directory?policy=file HTTP/1.1
Host: <node>
Authorization: Basic <br/>base64_encoded_string>
```

```
HTTP/1.1 200 OK
Date: Fri, 14 Oct 2016 12:01:37 GMT
Server: Compuverde Management
Content-Length: <length>
x-cv-request-id: 880c0b32-9ad0-4fbe-b338-3e48bacdd75e
{
  "filters": {
     "pattern": {
 "enable": true,
 "value": "*.doc"
     },
     "age": {
      "enable": true,
 "count": 2,
 "type": "months"
    }
  },
   "actions": {
     "fileCoding": {
      "enable": true,
       "value": "ERASURE_2_1"
     }, 
     "tier": {
 "enable": true,
 "value": "TIER_0"
     },
     "encryption": {
      "enable": true
     },
     "retention": {
      "enable": true,
      "modifiedAgo": {
        "count": 2 ,
        "type": "days"
      },
       "accessedAgo": {
 "count": 1,
 "type": "days"
      }
     },
     "worm": {
      "enable": true,
      "count": 2,
      "type": "hours"
     }
  }
}
```
# <span id="page-20-0"></span>**List File Policies**

**GET** */api/v1/fs?policy=file&list*

List all file policies in the file system.

#### **Response Body**

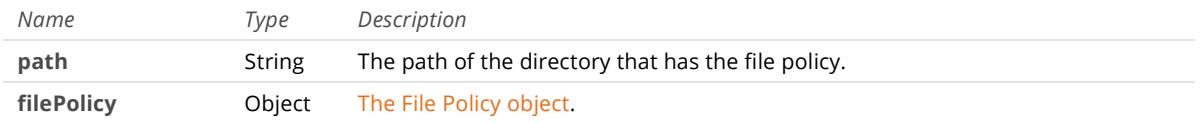

# **Sample Request**

```
GET /api/v1/fs?policy=file&list HTTP/1.1
Host: <node>
Authorization: Basic <br/>base64 encoded string>
```

```
HTTP/1.1 200 OK
Date: Fri, 14 Oct 2016 12:01:37 GMT
Server: Compuverde Management
Content-Length: <length>
x-cv-request-id: 880c0b32-9ad0-4fbe-b338-3e48bacdd75e
[
   { 
     "path": "/path/to/directory",
     "filePolicy": {
       "filters": {
         "pattern": {
            "enable": true,
            "value": "*.doc"
         },
         "age": {
            "enable": true,
            "count": 2,
            "type": "months"
         }
       },
        "actions": {
         "fileCoding": {
           "enable": true,
            "value": "ERASURE_2_1"
         }, 
         "tier": {
            "enable": true,
            "value": "TIER_0"
         },
         "encryption": {
            "enable": true
         },
          "retention": {
            "enable": true,
            "modifiedAgo": {
             "count": 2 ,
              "type": "days"
            },
            "accessedAgo": {
              "count": 1,
              "type": "days"
            }
         },
          "worm": {
            "enable": true,
            "count": 2,
            "type": "hours"
         }
      }
     }
   },
   ...
]
```
# <span id="page-22-0"></span>**Quota Policies**

# <span id="page-22-1"></span>**The Quota Policy object**

```
{
   "limit": {
     "count": 2,
     "type": "GB"
   }
}
```
# **Attribute Definitions**

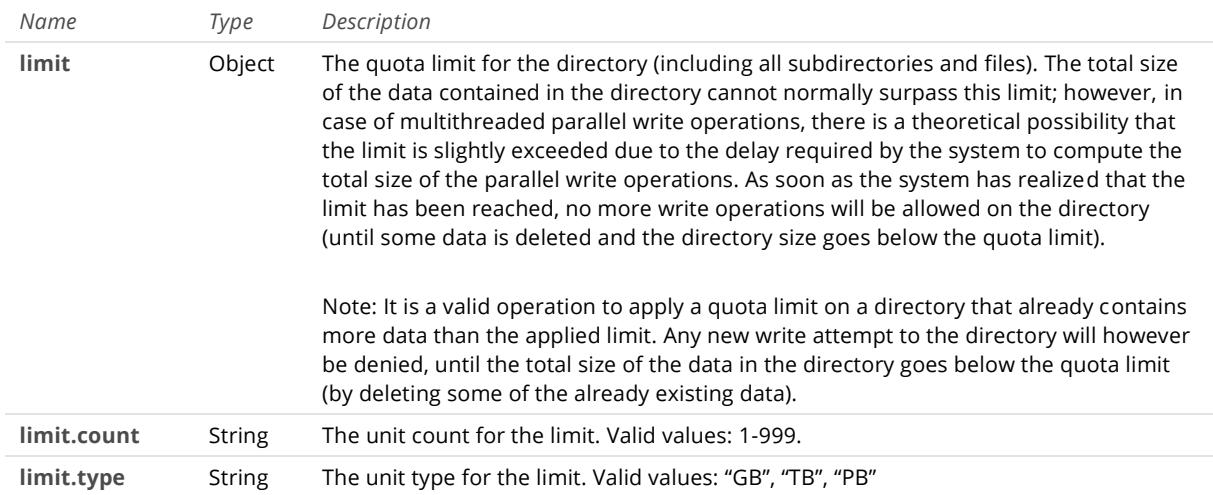

# <span id="page-22-2"></span>**Create Quota Policy**

**POST** */api/v1/fs/<path>?policy=quota*

Add a quota policy to a directory.

### **Path Parameters**

**path** The path of the directory the policy should be added to, relative to the current working directory.

# **Request Headers**

**x-cv-cwd-id** Optional. The ID of the directory the path is relative to.

# **Request Body**

The Quota [Policy object.](#page-22-1)

# **Sample Request**

```
POST /api/v1/fs/path/to/directory?policy=quota HTTP/1.1
Host: <node>
Authorization: Basic <br/>base64_encoded_string>
Content-Length: <length>
{
   "limit": {
     "count": 2,
     "type": "GB"
   }
}
```

```
HTTP/1.1 201 Created
Date: Fri, 14 Oct 2016 12:01:37 GMT
Server: Compuverde Management
Content-Length: 0
x-cv-request-id: 880c0b32-9ad0-4fbe-b338-3e48bacdd75e
```
# <span id="page-23-0"></span>**Modify Quota Policy**

**PUT** */api/v1/fs/<path>?policy=quota*

Modify a directory's quota policy.

## **Path Parameters**

**path** The path of the directory that has the quota policy, relative to the current working directory.

#### **Request Headers**

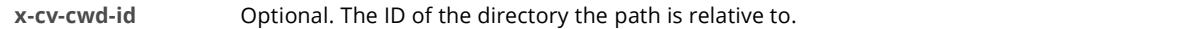

#### **Request Body**

The Quota [Policy object.](#page-22-1) Any parameters not provided remains unchanged.

# **Sample Request**

```
PUT /api/v1/fs/path/to/directory?policy=quota HTTP/1.1
Host: <node>
Authorization: Basic <br/>base64_encoded_string>
Content-Length: <length>
{
   "limit": {
     "count": 5,
     "type": "TB"
   }
}
```
This sample request changes the quota limit from 2 GB to 5 TB. The other quota policy configuration remains unchanged.

#### **Sample Response**

```
HTTP/1.1 200 OK
Date: Fri, 14 Oct 2016 12:01:37 GMT
Server: Compuverde Management
Content-Length: 0
x-cv-request-id: 880c0b32-9ad0-4fbe-b338-3e48bacdd75e
```
# <span id="page-23-1"></span>**Delete Quota Policy**

**DELETE** */api/v1/fs/<path>?policy=quota*

Delete a directory's quota policy.

#### **Path Parameters**

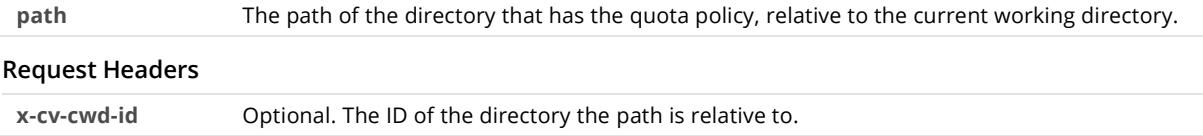

#### **Sample Request**

```
DELETE /api/v1/fs/path/to/directory?policy=quota HTTP/1.1
Host: <node>
Authorization: Basic <br/>base64 encoded string>
```
#### **Sample Response**

```
HTTP/1.1 204 No Content
Date: Fri, 14 Oct 2016 12:01:37 GMT
Server: Compuverde Management
Content-Length: 0
x-cv-request-id: 880c0b32-9ad0-4fbe-b338-3e48bacdd75e
```
## <span id="page-24-0"></span>**Get Quota Policy**

**GET** */api/v1/fs/<path>?policy=quota*

Retrieve a directory's quota policy configuration.

### **Path Parameters**

**path** The path of the directory that has the quota policy, relative to the current working directory.

#### **Request Headers**

**x-cv-cwd-id** Optional. The ID of the directory the path is relative to.

#### **Response Body**

#### [The Quota Policy object.](#page-22-1)

#### **Sample Request**

```
GET /api/v1/fs/path/to/directory?policy=quota HTTP/1.1
Host: <node>
Authorization: Basic <br/>base64_encoded_string>
```
#### **Sample Response**

```
HTTP/1.1 200 OK
Date: Fri, 14 Oct 2016 12:01:37 GMT
Server: Compuverde Management
Content-Length: <length>
x-cv-request-id: 880c0b32-9ad0-4fbe-b338-3e48bacdd75e
{
   "limit": {
     "count": 2,
     "type": "GB"
  }
}
```
# <span id="page-24-1"></span>**List Quota Policies**

**GET** */api/v1/fs?policy=quota&list*

List all quota policies in the file system.

#### **Response Body**

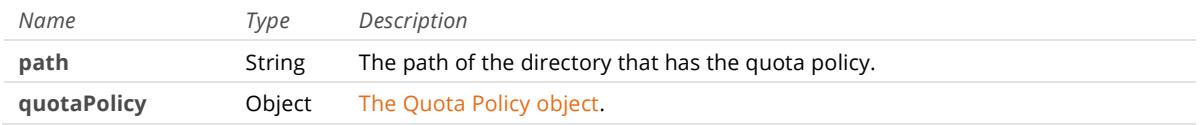

# **Sample Request**

```
GET /api/v1/fs?policy=quota&list HTTP/1.1
Host: <node>
Authorization: Basic <br/>base64_encoded_string>
```
### **Sample Response**

```
HTTP/1.1 200 OK
Date: Fri, 14 Oct 2016 12:01:37 GMT
Server: Compuverde Management
Content-Length: <length>
x-cv-request-id: 880c0b32-9ad0-4fbe-b338-3e48bacdd75e
[
   {
     "path": "/path/to/directory",
     "quotaPolicy": {
       "limit": {
         "count": 2,
         "type": "GB"
       }
    }
  },
   ...
]
```
# <span id="page-25-0"></span>**Snapshot Policies**

# <span id="page-25-1"></span>**The Snapshot Schedule object**

```
{
   "type": "weekly",
   "numberOfCopies": 5,
   "timeOfDay": "13:56",
  "dayOfWeek": "monday",
   "hoursOfDay": [1, 12, 23] 
}
```
# **Attribute Definitions**

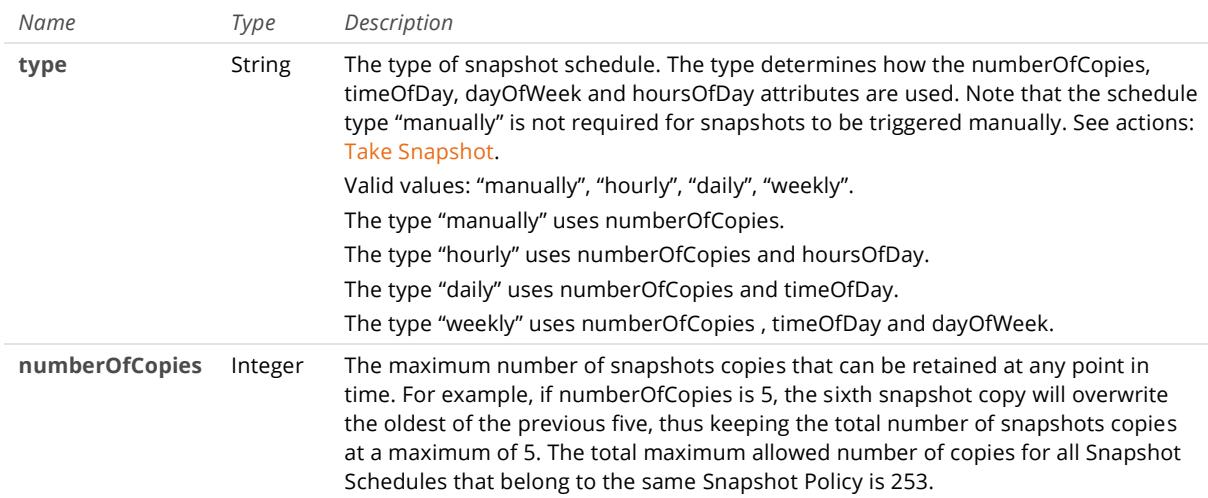

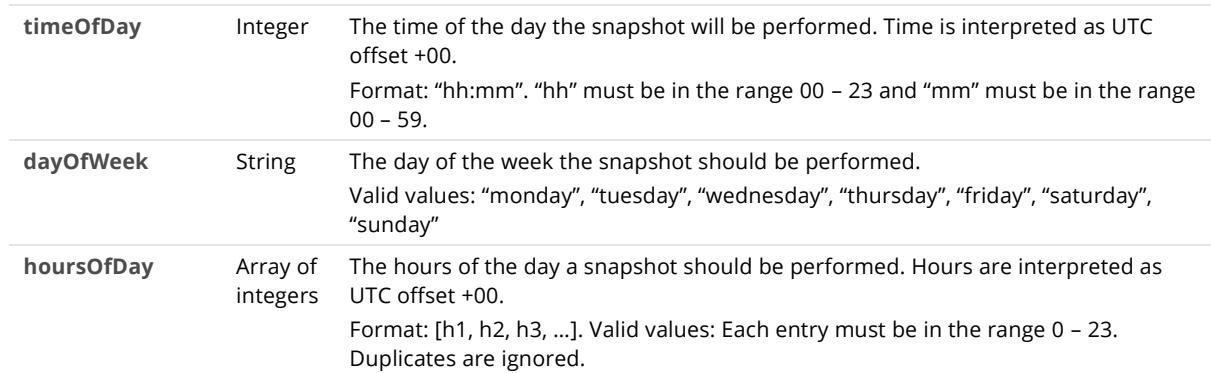

# <span id="page-26-0"></span>**The Snapshot Policy object**

An array of Snapshot Schedule objects, each having a distinct type (i.e. weekly, hourly, daily or manually). The sum of all numberOfCopies values of a Snapshot Policy cannot exceed 253.

```
\lceil{
   "type": "weekly",
   "numberOfCopies": 5,
 "timeOfDay": "00:00",
 "dayOfWeek": "monday",
},
 {
 "type": "daily",
  "numberOfCopies": 7,
  "timeOfDay": "13:56",
 },
 {
 "type": "hourly", 
  "numberOfCopies": 10,
  "hoursOfDay": [1,13]
 },
 ...
]
```
# <span id="page-26-1"></span>**Create Snapshot Policy**

**POST** */api/v1/fs/<path>?policy=snapshot*

Add a snapshot policy to a directory.

# **Path Parameters**

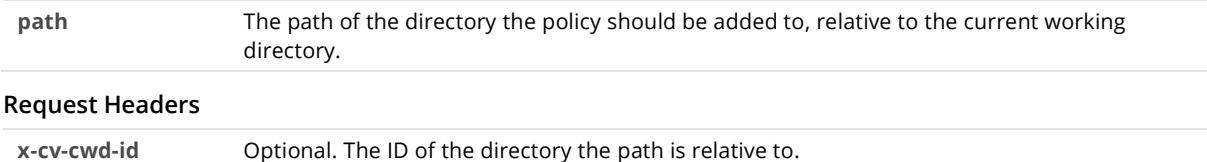

# **Request Body**

[The Snapshot Policy object.](#page-25-0)

#### **Sample Request**

```
POST /api/v1/fs/path/to/directory?policy=snapshot HTTP/1.1
Host: <node>
Authorization: Basic <br/>base64_encoded_string>
Content-Length: <length>
[
 {
   "type": "weekly",
   "numberOfCopies": 8,
   "timeOfDay": "18:00",
   "dayOfWeek": "friday"
 },
 {
   "type": "hourly", 
  "numberOfCopies": 10,
   "hoursOfDay": [1,13]
 }
]
```
#### **Sample Response**

```
HTTP/1.1 201 Created
Date: Fri, 14 Oct 2016 12:01:37 GMT
Server: Compuverde Management
Content-Length: 0
x-cv-request-id: 880c0b32-9ad0-4fbe-b338-3e48bacdd75e
```
#### <span id="page-27-0"></span>**Modify Snapshot Policy**

**PUT** */api/v1/fs/<path>?policy=snapshot*

Modify a directory's snapshot policy. If, as a consequence of the modification, the sum of all numberOfCopies of the Snapshot Policy would exceed 253, the modification request will be denied.

#### **Path Parameters**

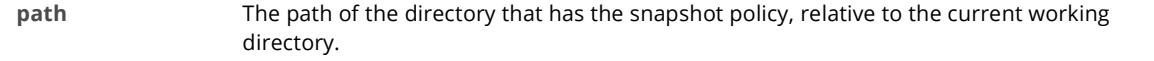

# **Request Headers**

**x-cv-cwd-id** Optional. The ID of the directory the path is relative to.

# **Request Body**

[The Snapshot Policy object.](#page-25-0) Any snapshot schedule or snapshot schedule parameter not provided, remains unchanged.

#### **Sample Request**

```
PUT /api/v1/fs/path/to/directory?policy=snapshot HTTP/1.1
Host: <node>
Authorization: Basic <br/>base64_encoded_string>
Content-Length: <length>
[
 {
   "type": "hourly",
   "numberOfCopies": 20
 }
]
```
This sample request changes number of copies for the hourly schedule to 20. The other snapshot policy configuration remains unchanged.

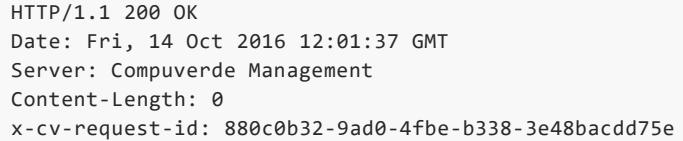

# <span id="page-28-0"></span>**Delete Snapshot Policy**

**DELETE** */api/v1/fs/<path>?policy=snapshot*

Delete a directory's snapshot policy.

## **Path Parameters**

**path** The path of the directory that has the snapshot policy, relative to the current working directory.

#### **Request Headers**

**x-cv-cwd-id** Optional. The ID of the directory the path is relative to.

#### **Sample Request**

DELETE /api/v1/fs/path/to/directory?policy=snapshot HTTP/1.1 Host: <node> Authorization: Basic <br/>base64\_encoded\_string>

#### **Sample Response**

```
HTTP/1.1 204 No Content
Date: Fri, 14 Oct 2016 12:01:37 GMT
Server: Compuverde Management
Content-Length: 0
x-cv-request-id: 880c0b32-9ad0-4fbe-b338-3e48bacdd75e
```
# <span id="page-28-1"></span>**Get Snapshot Policy**

**GET** /api/v1/fs/<path>?policy=snapshot

Retrieve a directory's snapshot policy configuration.

## **Path Parameters**

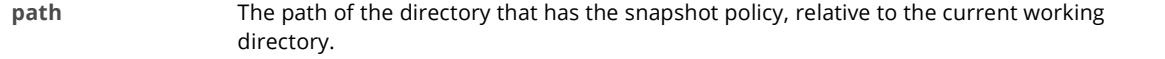

#### **Request Headers**

**x-cv-cwd-id** Optional. The ID of the directory the path is relative to.

#### **Response Body**

[The Snapshot Policy object.](#page-25-0)

# **Sample Request**

```
GET /api/v1/fs/path/to/directory?policy=snapshot HTTP/1.1
Host: <node>
Authorization: Basic <br/>base64_encoded_string>
```

```
HTTP/1.1 200 OK
Date: Fri, 14 Oct 2016 12:01:37 GMT
Server: Compuverde Management
Content-Length: <length>
x-cv-request-id: 880c0b32-9ad0-4fbe-b338-3e48bacdd75e
\lbrack{
   "type": "weekly",
   "numberOfCopies": 8,
 "timeOfDay": "18:00",
 "dayOfWeek": "friday"
 },
 {
   "type": "hourly",
  "numberOfCopies": 20, 
   "hoursOfDay": [1,13]
 }
]
```
# <span id="page-29-0"></span>**List Snapshot Policies**

**GET** */api/v1/fs?policy=snapshot&list*

List all snapshot policies in the file system.

#### **Response Body**

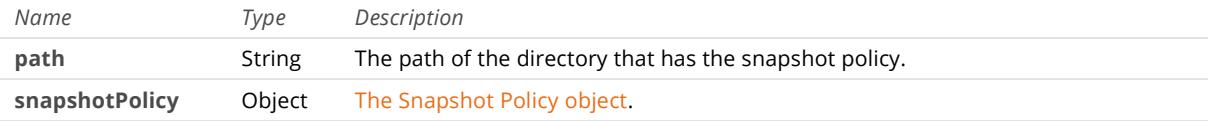

# **Sample Request**

```
GET /api/v1/fs?policy=snapshot&list HTTP/1.1
Host: <node>
Authorization: Basic <br/>base64_encoded_string>
```

```
HTTP/1.1 200 OK
Date: Fri, 14 Oct 2016 12:01:37 GMT
Server: Compuverde Management
Content-Length: <length>
x-cv-request-id: 880c0b32-9ad0-4fbe-b338-3e48bacdd75e
[
   {
     "path": "/path/to/directory",
     "snapshotPolicy": [
\{ "type": "weekly",
      "numberOfCopies": 5,
       "timeOfDay": "13:56",
       "dayOfWeek": "monday"
      },
      ...
     ]
   },
   ...
]
```
# <span id="page-30-0"></span>**Antivirus Policies**

<span id="page-30-1"></span>**The Antivirus Policy object**

```
{
   "includePattern": "*",
   "excludePattern": "*.zip;*.exe;*.pdf",
   "maxFileSize": {
    "count": 2,
     "type": "GB"
   },
   "alerts": {
    "alertOnWarnings": true,
     "email": true,
     "snmp": true
 },
 "options": {
     "deleteInfectedFiles": false
   },
   "backgroundScan": {
     "enable": true,
     "maxFileSize": {
      "count": 10,
      "type": "GB"
     },
     "interval": {
      "type": "weekly",
 "timeOfDay": "14:00",
 "dayOfweek": "monday",
       "hoursOfDay": [1, 12, 23]
    }
  }
}
```
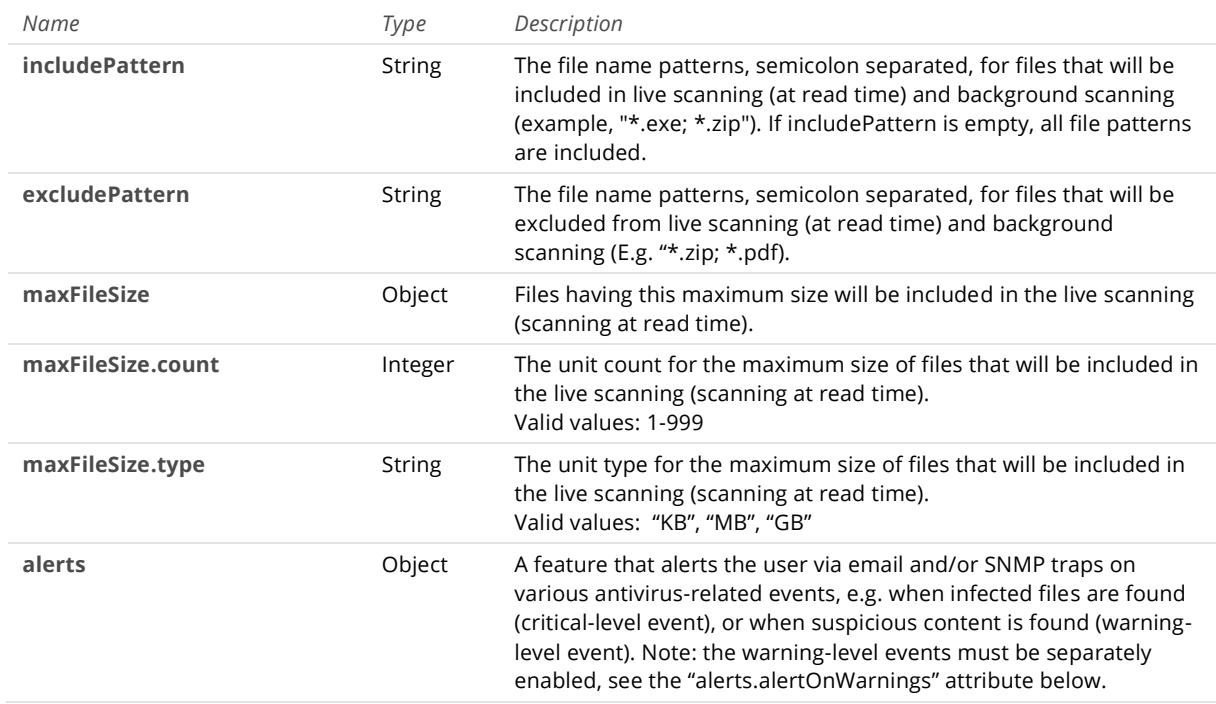

# **Attribute Definitions**

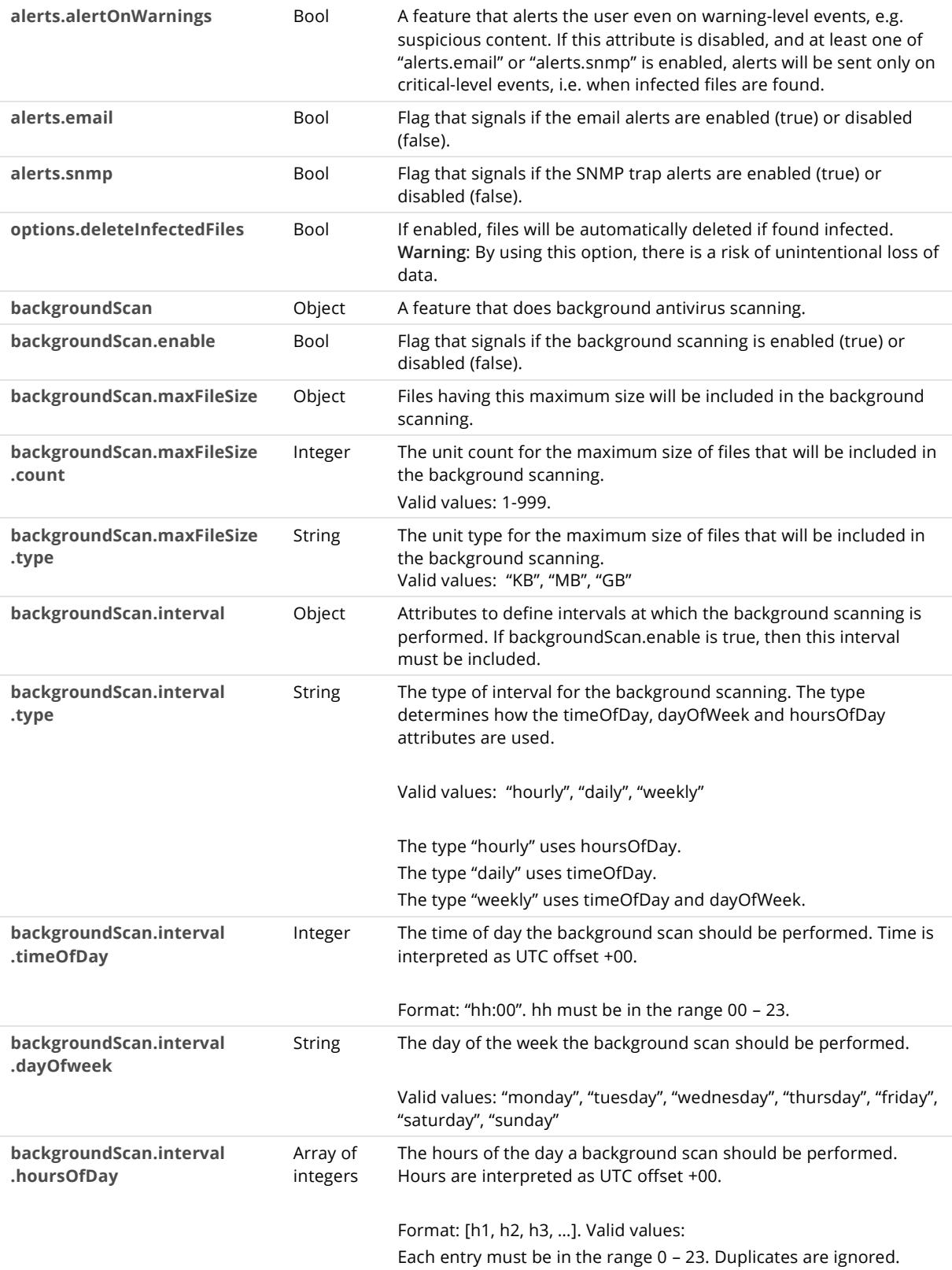

## <span id="page-32-0"></span>**Create Antivirus Policy**

POST /api/v1/fs/<path>?policy=antivirus

Add an antivirus policy to a directory.

#### **Path Parameters**

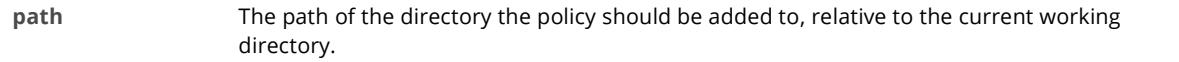

#### **Request Headers**

**x-cv-cwd-id** Optional. The ID of the directory the path is relative to.

#### **Request Body**

[The Antivirus](#page-30-0) Policy object.

## **Sample Request**

```
POST /api/v1/fs/path/to/directory?policy=antivirus HTTP/1.1
Host: <node>
Authorization: Basic <br/>base64_encoded_string>
Content-Length: <length>
{
   "includePattern": "*",
   "excludePattern": "*.zip;*.exe;*.pdf",
   "maxFileSize": {
     "count": 2,
     "type": "GB"
   },
   "alerts": {
     "alertOnWarnings": true,
     "email": true,
     "snmp": true
   },
   "options": {
     "deleteInfectedFiles": false
   },
   "backgroundScan": {
     "enable": true,
     "maxFileSize": {
      "count": 10,
       "type": "GB"
     },
     "interval": {
       "type": "weekly",
 "timeOfDay": "14:00",
 "dayOfweek": "monday",
       "hoursOfDay": [1, 12, 23]
     }
   }
}
```

```
HTTP/1.1 201 Created
Date: Fri, 14 Oct 2016 12:01:37 GMT
Server: Compuverde Management
Content-Length: 0
x-cv-request-id: 880c0b32-9ad0-4fbe-b338-3e48bacdd75e
```
# <span id="page-33-0"></span>**Modify Antivirus Policy**

**PUT** /api/v1/fs/<path>?policy=antivirus

Modify a directory's antivirus policy.

#### **Path Parameters**

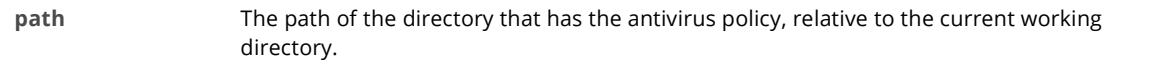

# **Request Headers**

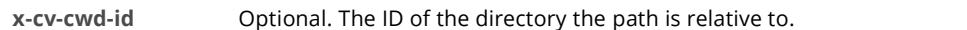

# **Request Body**

The Antivirus [Policy object.](#page-30-0) Any parameters not provided remains unchanged.

## **Sample Request**

```
PUT /api/v1/fs/path/to/directory?policy=antivirus HTTP/1.1
Host: <node>
Authorization: Basic <br/>base64_encoded_string>
Content-Length: <length>
{
   "alerts": {
     "alertOnWarnings": false,
   }
}
```
This sample request changes the antivirus warnings to false. The other antivirus policy configuration remains unchanged.

```
HTTP/1.1 200 OK
Date: Fri, 14 Oct 2016 12:01:37 GMT
Server: Compuverde Management
Content-Length: 0
x-cv-request-id: 880c0b32-9ad0-4fbe-b338-3e48bacdd75e
```
# <span id="page-34-0"></span>**Delete Antivirus Policy**

**DELETE** /api/v1/fs/<path>?policy=antivirus

Delete a directory's antivirus policy.

#### **Path Parameters**

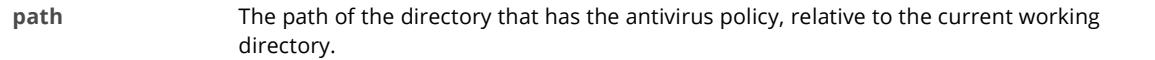

# **Request Headers**

**x-cv-cwd-id** Optional. The ID of the directory the path is relative to.

#### **Sample Request**

DELETE /api/v1/fs/path/to/directory?policy=antivirus HTTP/1.1 Host: <node> Authorization: Basic <br/>base64\_encoded\_string>

# **Sample Response**

HTTP/1.1 204 No Content Date: Fri, 14 Oct 2016 12:01:37 GMT Server: Compuverde Management Content-Length: 0 x-cv-request-id: 880c0b32-9ad0-4fbe-b338-3e48bacdd75e

## <span id="page-35-0"></span>**Get Antivirus Policy**

**GET** /api/v1/fs/<path>?policy=antivirus

Retrieve a directory's antivirus policy configuration.

#### **Path Parameters**

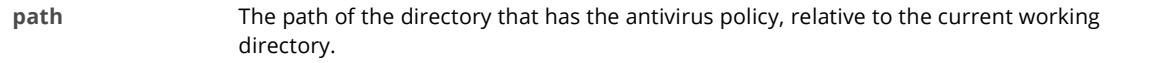

#### **Request Headers**

**x-cv-cwd-id** Optional. The ID of the directory the path is relative to.

#### **Response Body**

#### [The Antivirus](#page-30-0) Policy object.

#### **Sample Request**

```
GET /api/v1/fs/path/to/directory?policy=antivirus HTTP/1.1
Host: <node>
Authorization: Basic <br/>base64_encoded_string>
```

```
HTTP/1.1 200 OK
Date: Fri, 14 Oct 2016 12:01:37 GMT
Server: Compuverde Management
Content-Length: <length>
x-cv-request-id: 880c0b32-9ad0-4fbe-b338-3e48bacdd75e
{
   "includePattern": "*",
   "excludePattern": "*.zip;*.exe;*.pdf",
   "maxFileSize": {
     "count": 2,
     "type": "GB"
   },
   "alerts": {
     "alertOnWarnings": true,
     "email": true,
     "snmp": true
   },
   "options": {
     "deleteInfectedFiles": false
   },
   "backgroundScan": {
     "enable": true,
     "maxFileSize": {
       "count": 10,
       "type": "GB"
     },
     "interval": {
       "type": "weekly",
 "timeOfDay": "14:00",
 "dayOfweek": "monday",
       "hoursOfDay": [1, 12, 23]
     }
  }
}
```
#### **List Antivirus Policies**

**GET** /api/v1/fs?policy=antivirus&list

List all antivirus policies in the file system.

#### **Response Body**

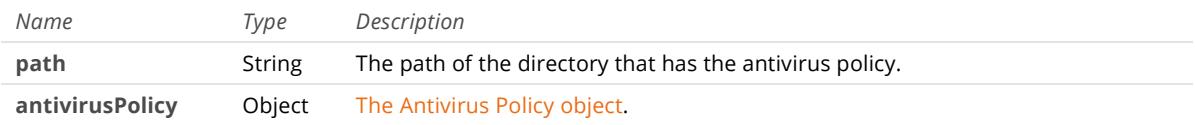

#### **Sample Request**

GET /api/v1/fs?policy=antivirus&list HTTP/1.1 Host: <node> Authorization: Basic <br/>base64\_encoded\_string>

```
HTTP/1.1 200 OK
Date: Fri, 14 Oct 2016 12:01:37 GMT
Server: Compuverde Management
Content-Length: <length>
x-cv-request-id: 880c0b32-9ad0-4fbe-b338-3e48bacdd75e
[
   {
     "path": "/path/to/directory",
     "antivirusPolicy": {
       "includePattern": "*",
       "excludePattern": "*.zip;*.exe;*.pdf",
       "maxFileSize": {
         "count": 2,
         "type": "GB"
       },
       "alerts": {
         "alertOnWarnings": true,
         "email": true,
         "snmp": true
       },
       "options": {
         "deleteInfectedFiles": false
       },
       "backgroundScan": {
         "enable": true,
         "maxFileSize": {
           "count": 10,
           "type": "GB"
         },
         "interval": {
           "type": "weekly",
           "timeOfDay": "14:00",
            "dayOfweek": "monday",
            "hoursOfDay": [1, 12, 23]
         }
       }
     }
   },
   ...
]
```
# **Share Management**

Operations for share management. Create, modify, delete, and get a file share; list file shares. A share is created by configuring an existing directory.

# <span id="page-37-0"></span>**Shares**

**The Share object**

```
{
   "name": "myshare",
   "path": "/path/to/directory",
   "smb": {
     "enable": true,
     "options": {
       "ALLOW_GUEST_ACCESS": true,
       "DISABLE_CLIENT_WRITE_CACHE": true,
       "ENCRYPTION": true,
       "SCALE_OUT": true,
       "ALLOW_OFFLINE_FILE_SUPPORT": true,
       "ACCESS_BASED_ENUMERATION": true,
       "DISTRIBUTED_FILESYSTEM": true
     },
     "ipFilter": "172.16.0.0/16"
   },
  "nfs": {
     "enable": true,
     "options": {
       "ALLOW_ROOT_ACCESS": true,
       "ALLOW_GUEST_ACCESS": true,
       "USE_32BIT_INODES": true,
       "DISABLE_SHARE_MODE_CHECK": true,
       "DISABLE_RW_DELEGATION": true
     },
     "authentication": {
       "sys": true,
       "krb5": true,
       "krb5i": true,
       "krb5p": true
     },
     "ipFilter": "192.168.1.0/24 192.168.2.0/24"
   },
   "amazonS3": {
     "enable": true,
     "account": "myaccount",
     "apiEndpoint": "api.endpoint",
     "websiteEndpoint": "website.endpoint",
     "websiteBucketDomains": "mydomain.com"
   },
   "openStack": {
     "enable": true
   },
   "nntp": {
     "enable": true
   }
}
```
# **Attribute Definitions**

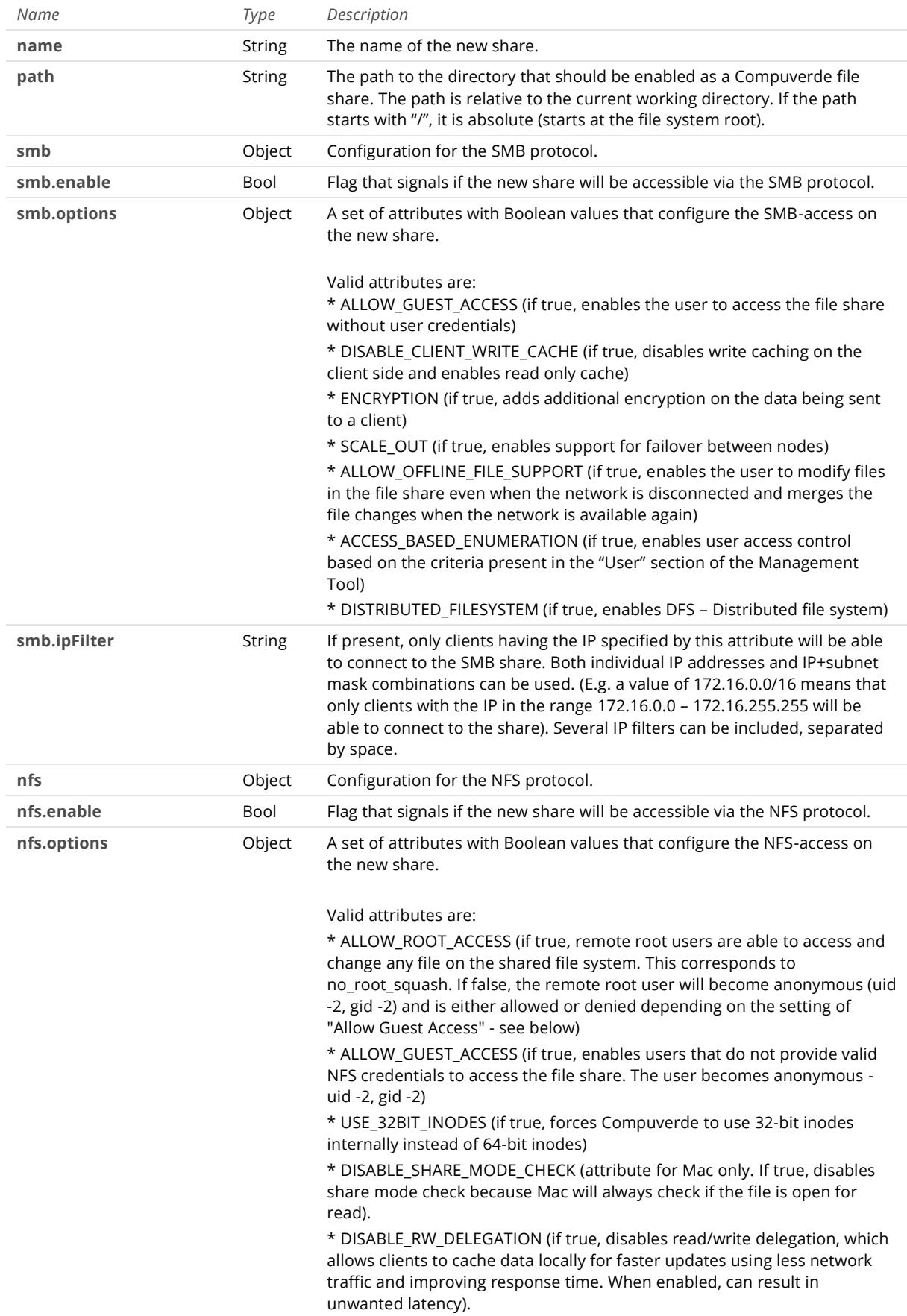

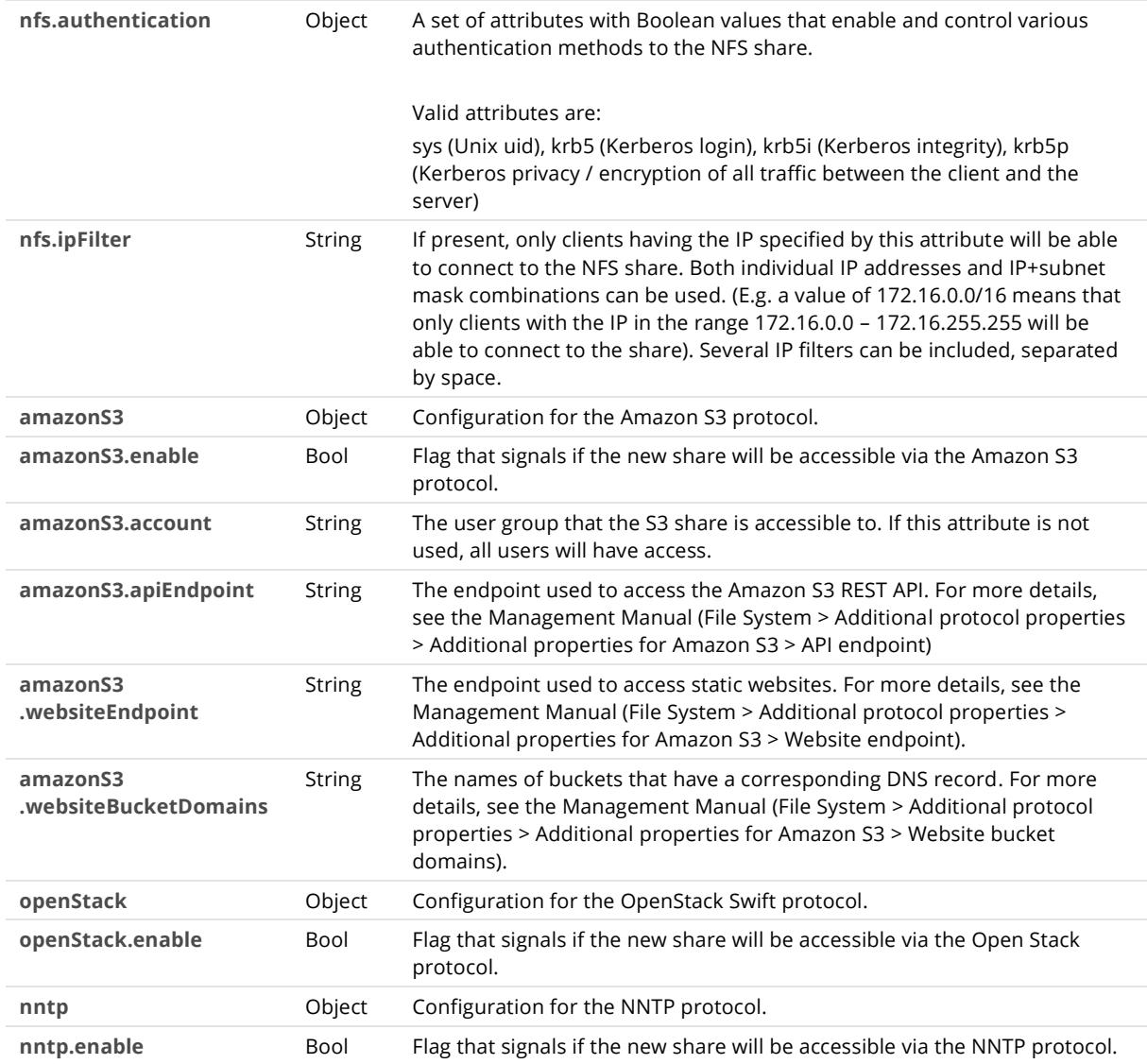

#### **Create Share**

**POST** /api/v1/shares

Create a new Compuverde file share. Note that the directory specified in the path in the request body must already exist.

**x-cv-cwd-id** Optional. The ID of the directory the path in the request body is relative to.

#### **Request Body**

[The Share object.](#page-37-0) Name and path are required.

#### **Sample Request**

```
POST /api/v1/shares HTTP/1.1
Host: <node>
Authorization: Basic <br/>base64_encoded_string>
Content-Length: <length>
{
   "name": "myshare",
   "path": "/path/to/directory",
   "smb": {
     "enable": true,
     "options": {
       "ALLOW_GUEST_ACCESS": true,
       "DISABLE_CLIENT_WRITE_CACHE": true,
       "ENCRYPTION": true,
       "SCALE_OUT": true,
       "ALLOW_OFFLINE_FILE_SUPPORT": true,
       "ACCESS_BASED_ENUMERATION": true,
       "DISTRIBUTED_FILESYSTEM": true
     },
     "ipFilter": "172.16.0.0/16"
   },
  "nfs": f "enable": true,
     "options": {
       "ALLOW_ROOT_ACCESS": true,
       "ALLOW_GUEST_ACCESS": true,
       "USE_32BIT_INODES": true,
       "DISABLE_SHARE_MODE_CHECK": true,
       "DISABLE_RW_DELEGATION": true
     },
      "authentication": {
       "sys": true,
       "krb5": true,
       "krb5i": true,
       "krb5p": true
     },
     "ipFilter": "192.168.1.0/24 192.168.2.0/24"
   },
   "amazonS3": {
     "enable": true,
     "account": "myaccount",
     "apiEndpoint": "api.endpoint",
     "websiteEndpoint": "website.endpoint",
     "websiteBucketDomains": "mydomain.com"
   },
   "openStack": {
     "enable": true
   },
   "nntp": {
     "enable": true
   }
}
```
#### **Sample Response**

```
HTTP/1.1 201 Created
Date: Fri, 14 Oct 2016 14:15:12 GMT
Server: Compuverde Management
Content-Length: 0
Location: http://<node>:81/api/v1/shares/myshare
x-cv-request-id: 880c0b32-9ad0-4fbe-b338-3e48bacdd75e
```
#### **Modify Share**

**PUT** */api/v1/shares/<share>*

Modify a file share. Enable or disable a protocol, change protocol settings, and/or change the name of the share.

#### **Path Parameters**

**share** The name of the share.

#### **Request Body**

[The Share object.](#page-37-0) Path is ignored and Name is optional. The name attribute is the new name of the share. Any parameters not provided remains unchanged.

#### **Sample Request**

```
PUT /api/v1/shares/myshare HTTP/1.1
Host: <node>
Authorization: Basic <br/>base64_encoded_string>
Content-Length: <length>
{
   "nfs": {
     "authentication": {
       "sys": false
     }
   },
   "openStack": {
     "enable": false
   }
}
```
This sample request disables sys as a security flavor for NFS and disables the OpenStack Swift protocol. The other share and protocol configuration remains unchanged.

```
HTTP/1.1 200 OK
Date: Fri, 14 Oct 2016 14:17:33 GMT
Server: Compuverde Management
Content-Length: 0
x-cv-request-id: 880c0b32-9ad0-4fbe-b338-3e48bacdd75e
```
#### **Delete Share**

**DELETE** /api/v1/shares/<share>

Delete a file share. Note that the directory is not deleted.

#### **Path Parameters**

**share** The name of the share.

#### **Sample Request**

```
DELETE /api/v1/shares/myshare HTTP/1.1
Host: <node>
Authorization: Basic <br/>base64_encoded_string>
```
#### **Sample Response**

```
HTTP/1.1 204 No Content
Date: Fri, 14 Oct 2016 12:01:37 GMT
Server: Compuverde Management
Content-Length: 0
x-cv-request-id: 880c0b32-9ad0-4fbe-b338-3e48bacdd75e
```
#### **Get Share**

**GET** */api/v1/shares/<share>*

Retrieve the configuration for a file share.

### **Path Parameters**

**share** The name of the share.

#### **Response Body**

[The Share object.](#page-37-0)

# **Sample Request**

GET /api/v1/shares/myshare HTTP/1.1 Host: <node> Authorization: Basic <br/>base64\_encoded\_string>

#### **Sample Response**

```
HTTP/1.1 200 OK
Date: Fri, 14 Oct 2016 12:01:37 GMT
Server: Compuverde Management
Content-Length: <length>
x-cv-request-id: 880c0b32-9ad0-4fbe-b338-3e48bacdd75e
{
   "name": "myshare",
   "path": "/path/to/directory",
   "smb": {
     "enable": true,
     "options": {
       "ALLOW_GUEST_ACCESS": true,
       "DISABLE_CLIENT_WRITE_CACHE": true,
       "ENCRYPTION": true,
       "SCALE_OUT": true,
       "ALLOW_OFFLINE_FILE_SUPPORT": true,
       "ACCESS_BASED_ENUMERATION": true,
       "DISTRIBUTED_FILESYSTEM": true
     },
     "ipFilter": "172.16.0.0/16"
   },
   "nfs": {
     "enable": true,
     "options": {
       "ALLOW_ROOT_ACCESS": true,
       "ALLOW_GUEST_ACCESS": true,
       "USE_32BIT_INODES": true,
       "DISABLE_SHARE_MODE_CHECK": true,
       "DISABLE_RW_DELEGATION": true
     },
     "authentication": {
       "sys": true,
       "krb5": true,
       "krb5i": true,
      "krb5p": true
     },
     "ipFilter": "192.168.1.0/24 192.168.2.0/24"
   },
   "amazonS3": {
     "enable": true,
     "account": "myaccount",
     "apiEndpoint": "api.endpoint",
     "websiteEndpoint": "website.endpoint",
     "websiteBucketDomains": "mydomain.com"
   },
   "openStack": {
     "enable": true
   },
   "nntp": {
     "enable": true
   }
}
```
#### **List Shares**

**GET** */api/v1/shares*

List all file shares in the file system.

**Response Body** A JSON array o[f Share objects.](#page-37-0)

#### **Sample Request**

```
GET /api/v1/shares HTTP/1.1
Host: <node>
Authorization: Basic <br/>base64 encoded string>
```

```
HTTP/1.1 200 OK
Date: Fri, 14 Oct 2016 12:01:37 GMT
Server: Compuverde Management
Content-Length: <length>
x-cv-request-id: 880c0b32-9ad0-4fbe-b338-3e48bacdd75e
[
   {
     "name": "myshare",
     "path": "/path/to/directory",
     "smb": {
       "enable": true,
       "options": {
         "ALLOW_GUEST_ACCESS": true,
         "DISABLE_CLIENT_WRITE_CACHE": true,
         "ENCRYPTION": true,
         "SCALE_OUT": true,
         "ALLOW_OFFLINE_FILE_SUPPORT": true,
         "ACCESS_BASED_ENUMERATION": true,
         "DISTRIBUTED_FILESYSTEM": true
       },
       "ipFilter": "172.16.0.0/16"
     },
     "nfs": {
       "enable": true,
       "options": {
         "ALLOW_ROOT_ACCESS": true,
         "ALLOW_GUEST_ACCESS": true,
         "USE_32BIT_INODES": true,
         "DISABLE_SHARE_MODE_CHECK": true,
         "DISABLE_RW_DELEGATION": true
       },
       "authentication": {
         "sys": true,
         "krb5": true,
         "krb5i": true,
         "krb5p": true
       },
       "ipFilter": "192.168.1.0/24 192.168.2.0/24"
     },
     "amazonS3": {
       "enable": true,
       "account": "myaccount",
       "apiEndpoint": "api.endpoint",
       "websiteEndpoint": "website.endpoint",
       "websiteBucketDomains": "mydomain.com"
     },
     "openStack": {
       "enable": true
     },
     "nntp": {
       "enable": true
     }
   },
   ...
]
```
# **ISCSI Management**

Operations for iSCSI management. Create, modify, delete, and get an iSCSI target; list iSCSI targets. Create, modify, resize, and delete an iSCSI LUN.

# <span id="page-45-0"></span>**iSCSI Targets**

**The Target object**

```
{
   "name": "mytarget",
 "fileCoding": "DEFAULT",
 "tier": "ANY",
  "allowAnonymous": false,
  "allowMPIO" : true,
   "initiatorGroup": "igroup1",
   "luns": [
     {
       "id": 1,
       "size": 1,
       "comment": "my lun"
     }
  \, ]
}
```
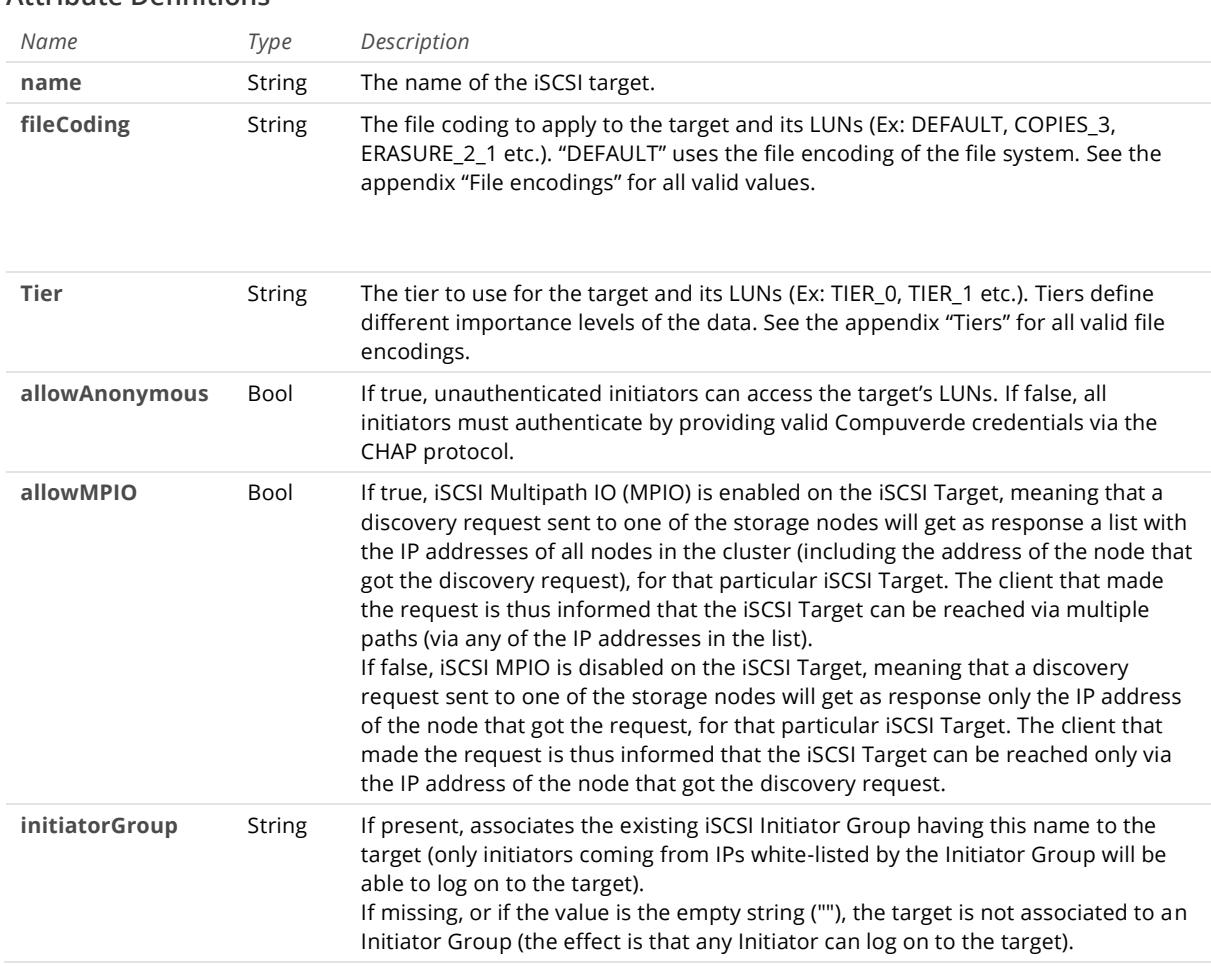

# **Attribute Definitions**

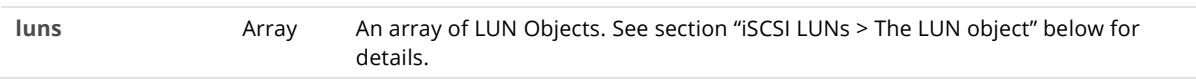

#### **Create Target**

**POST** */api/v1/iscsi/targets*

Create a target, as well as an optional set of LUNs. You can create a target without any LUNs and then use the Create LUN operation to manually create each LUN, or you can create a target and specify the LUNs in the same request.

#### **Request Body**

[The Target](#page-45-0) object. Name is required.

#### **Sample Request**

```
POST /api/v1/iscsi/targets HTTP/1.1
Host: <node>
Authorization: Basic <br/>base64 encoded string>
Content-Length: <length>
{
   "name": "mytarget",
   "fileCoding": "DEFAULT",
   "tier": "ANY",
   "allowAnonymous": false,
   "allowMPIO" : true,
   "initiatorGroup": "",
   "luns": [
     {
       "id": 1,
       "size": 1,
       "comment": "my lun"
     }
   ]
}
```
#### **Sample Response**

```
HTTP/1.1 201 Created
Date: Fri, 14 Oct 2016 12:01:37 GMT
Server: Compuverde Management
Content-Length: 0
Location: http://<node>:81/api/v1/iscsi/targets/mytarget
x-cv-request-id: 880c0b32-9ad0-4fbe-b338-3e48bacdd75e
```
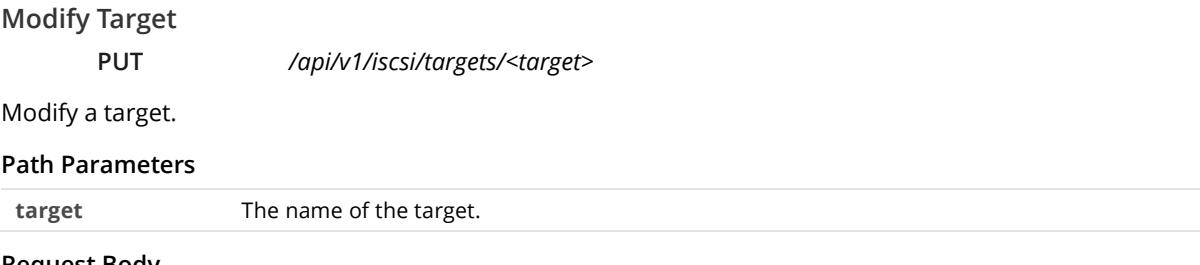

#### **Request Body**

[The Target object.](#page-45-0) Name is optional — the name of the target is changed if it's specified. The LUNs array is ignored, i.e. you cannot use this operation to modify LUNs. Any parameters not provided remain unchanged.

#### **Sample Request**

```
PUT /api/v1/iscsi/targets/mytarget HTTP/1.1
Host: <node>
Authorization: Basic <br/>base64_encoded_string>
Content-Length: <length>
{
   "allowAnonymous": true
}
```
This sample request modifies the target to allow anonymous access. The other target configuration remains unchanged.

#### **Sample Response**

```
HTTP/1.1 200 OK
Date: Fri, 14 Oct 2016 12:01:37 GMT
Server: Compuverde Management
Content-Length: 0
x-cv-request-id: 880c0b32-9ad0-4fbe-b338-3e48bacdd75e
```
#### **Delete Target**

**DELETE** */api/v1/iscsi/targets/<target>*

Delete a target together with all its corresponding LUNs and data.

**Warning:** This operation may delete data and should be used with caution.

#### **Path Parameters**

**target** The name of the target.

#### **Sample Request**

```
DELETE /api/v1/iscsi/targets/mytarget HTTP/1.1
Host: <node>
Authorization: Basic <br/>base64_encoded_string>
```
#### **Sample Response**

```
HTTP/1.1 204 No Content
Date: Fri, 14 Oct 2016 12:01:37 GMT
Server: Compuverde Management
Content-Length: 0
x-cv-request-id: 880c0b32-9ad0-4fbe-b338-3e48bacdd75e
```
#### **Get Target**

**GET** */api/v1/iscsi/targets/<target>*

Retrieve information about a target and its LUNs.

#### **Path Parameters**

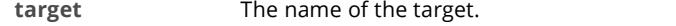

#### **Response Body**

[The Target object.](#page-45-0)

#### **Sample Request**

```
GET /api/v1/iscsi/targets/mytarget HTTP/1.1
Host: <node>
Authorization: Basic <br/>base64_encoded_string>
```
#### **Sample Response**

```
HTTP/1.1 200 OK
Date: Fri, 14 Oct 2016 12:01:37 GMT
Server: Compuverde Management
Content-Length: <length>
x-cv-request-id: 880c0b32-9ad0-4fbe-b338-3e48bacdd75e
{
   "name": "mytarget",
   "fileCoding": "DEFAULT",
   "tier": "ANY",
   "allowAnonymous": false,
  "allowMPIO" : true,
   "initiatorGroup": "igroup1",
   "luns": [
     {
       "id": 1,
       "size": 1,
       "comment": "my lun"
     }
   ]
}
```
#### **List Targets**

**GET** /api/v1/iscsi/targets

List all iSCSI targets and LUNs.

#### **Response Body**

A JSON array o[f Target objects.](#page-45-0)

#### **Sample Request**

```
GET /api/v1/iscsi/targets HTTP/1.1
Host: <node>
Authorization: Basic <br/>base64_encoded_string>
```
#### **Sample Response**

```
HTTP/1.1 200 OK
Date: Fri, 14 Oct 2016 12:01:37 GMT
Server: Compuverde Management
Content-Length: <length>
x-cv-request-id: 880c0b32-9ad0-4fbe-b338-3e48bacdd75e
\lceil {
     "name": "mytarget",
     "fileCoding": "DEFAULT",
     "tier": "ANY",
     "allowAnonymous": false,
     "allowMPIO" : true,
     "initiatorGroup": "igroup1",
     "luns": [
       {
         "id": 1,
         "size": 1,
         "comment": "my lun"
       }
     ]
   },
   ...
\, ]
```
# <span id="page-49-0"></span>**iSCSI LUNs**

# **The LUN object**

```
{
  "id": 1,
   "size": 1,
   "comment": "my lun"
}
```
#### **Attribute Definitions**

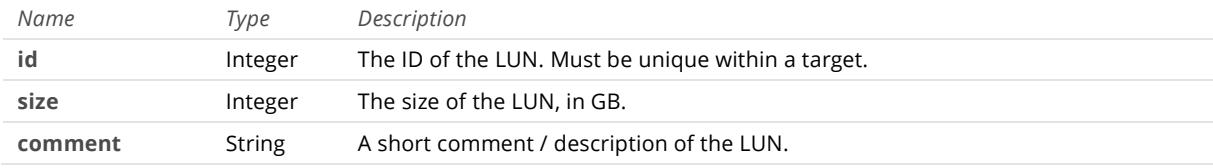

#### **Create LUN**

**POST** */api/v1/iscsi/targets/<target>*

Create a LUN under the specified target.

#### **Path Parameters**

**target** The name of the target the LUN should be created for.

# **Request Body**

[The LUN object.](#page-49-0) ID and size are required.

#### **Sample Request**

```
POST /api/v1/iscsi/targets/mytarget HTTP/1.1
Host: <node>
Authorization: Basic <br/>base64_encoded_string>
Content-Length: <length>
{
   "id": 1,
   "size": 1,
   "comment": "my lun"
}
```
# **Sample Response**

```
HTTP/1.1 201 Created
Date: Fri, 14 Oct 2016 12:01:37 GMT
Server: Compuverde Management
Content-Length: 0
Location: http://<node>:81/api/v1/iscsi/targets/mytarget/1
x-cv-request-id: 880c0b32-9ad0-4fbe-b338-3e48bacdd75e
```
#### **Modify LUN**

**PUT** */api/v1/iscsi/targets/<target>/<lun>*

Change the ID or comment of the LUN. To change the size of a LUN you must use the Resize LUN operation.

#### **Path Parameters**

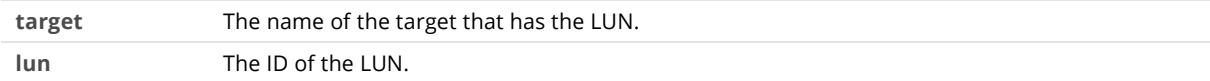

#### **Request Body**

[The LUN object.](#page-49-0) ID and comment are optional; ID is the new ID of the LUN. Size is ignored. Any parameters not provided remain unchanged.

#### **Sample Request**

```
PUT /api/v1/iscsi/targets/mytarget/1 HTTP/1.1
Host: <node>
Authorization: Basic <br/>base64_encoded_string>
Content-Length: <length>
{
   "id": 2
}
```
This sample request changes the ID of the LUN from 1 to 2. The other LUN configuration remains unchanged.

```
HTTP/1.1 200 OK
Date: Fri, 14 Oct 2016 12:01:37 GMT
Server: Compuverde Management
Content-Length: 0
x-cv-request-id: 880c0b32-9ad0-4fbe-b338-3e48bacdd75e
```
#### **Resize LUN**

PUT /api/v1/iscsi/targets/<target>/<lun>?resize=<size>

Change the size of a LUN. Reducing the LUN size is not supported.

**Warning:** Never attempt to reduce the size of an existing LUN; it would potentially result in data loss or data corruption.

#### **Path Parameters**

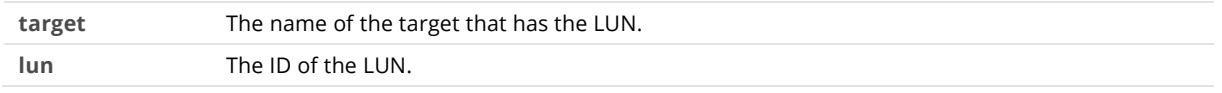

#### **Query Parameters**

**resize** Required. The new size of the LUN, specified in GB.

#### **Sample Request**

```
PUT /api/v1/iscsi/targets/mytarget/1?resize=2 HTTP/1.1
Host: <node>
Authorization: Basic <br/>base64_encoded_string>
```
This sample request changes the size of the LUN to 2 GB.

#### **Sample Response**

```
HTTP/1.1 200 OK
Date: Fri, 14 Oct 2016 12:01:37 GMT
Server: Compuverde Management
Content-Length: 0
x-cv-request-id: 880c0b32-9ad0-4fbe-b338-3e48bacdd75e
```
#### **Delete LUN**

**DELETE** */api/v1/iscsi/targets/<target>/<lun>*

Delete a LUN, together with all its content.

**Warning:** This operation will delete existing data and should be used with caution.

#### **Path Parameters**

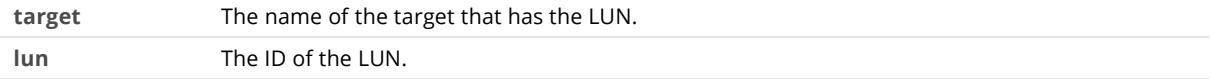

#### **Sample Request**

```
DELETE /api/v1/iscsi/targets/mytarget/1 HTTP/1.1
Host: <node>
Authorization: Basic <br/>base64_encoded_string>
```

```
HTTP/1.1 204 No Content
Date: Fri, 14 Oct 2016 12:01:37 GMT
Server: Compuverde Management
Content-Length: 0
x-cv-request-id: 880c0b32-9ad0-4fbe-b338-3e48bacdd75e
```
# **iSCSI Initiator Groups**

# <span id="page-52-0"></span>**The iSCSI Initiator Group Object**

```
{
   "name": "myInitiatorGroup",
   "accessFilter": "192.168.1.1/16 172.16.0.0/24" 
}
```
### **Attribute Definitions**

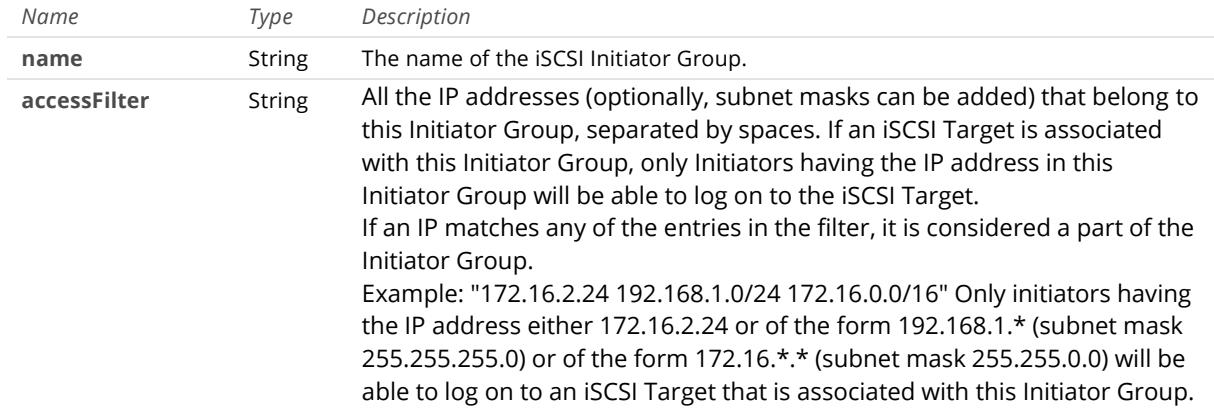

#### **Create Initiator Group**

**POST** */api/v1/iscsi/initiatorgroups*

Create a new Initiator Group.

#### **Request Body**

[The iSCSI Initiator Group](#page-52-0) object. The "name" parameter is required. A missing "accessFilter", or a value of "0.0.0.0/0", or a value of "" (empty string), are all equivalent and have the effect that the Initiator Group does not impose any restrictions on IP addresses (all clients will be able to log on to a Target that is associated with the Initiator Group).

# **Sample Request**

```
POST /api/v1/iscsi/initiatorgroups HTTP/1.1
Host: <node>
Authorization: Basic <br/>base64 encoded string>
Content-Length: <length>
{
   "name": "myInitiatorGroup",
   "accessFilter": "172.16.0.0/16" 
}
```

```
HTTP/1.1 201 Created
Date: Fri, 14 Oct 2016 12:01:37 GMT
Server: Compuverde Management
Content-Length: 0
Location: http://<node>:81/api/v1/iscsi/initiatorgroups/myInitiatorGroup
x-cv-request-id: 880c0b32-9ad0-4fbe-b338-3e48bacdd75e
```
#### **Modify Initiator Group**

**PUT** */api/v1/iscsi/initiatorgroups/<initiator group>*

Modify an existing Initiator Group.

#### **Path Parameters**

**initiator group** The name of the Initiator Group to be modified.

#### **Request Body**

[The iSCSI Initiator Group](#page-52-0) object. Both "name" and "accessFilter" parameters are optional. Any parameters not provided remain unchanged.

#### **Sample Request**

```
PUT /api/v1/iscsi/initiatorgroups/myInitiatorGroup HTTP/1.1
Host: <node>
Authorization: Basic <br/>base64_encoded_string>
Content-Length: <length>
{
   "name": "myInitiatorGroup2",
   "accessFilter": "172.16.0.0/16" 
}
```
#### **Sample Response**

```
HTTP/1.1 204 No Content
Date: Fri, 14 Oct 2016 12:01:37 GMT
Server: Compuverde Management
Content-Length: 0
x-cv-request-id: 880c0b32-9ad0-4fbe-b338-3e48bacdd75e
```
#### **Delete Initiator Group**

DELETE /api/v1/iscsi/initiatorgroups/<initiator group>

Delete an existing Initiator Group.

#### **Path Parameters**

**initiator group** The name of the Initiator Group to be deleted.

#### **Sample Request**

```
DELETE /api/v1/iscsi/initiatorgroups/myInitiatorGroup HTTP/1.1
Host: <node>
Authorization: Basic <br/>base64_encoded_string>
```

```
HTTP/1.1 204 No Content
Date: Fri, 14 Oct 2016 12:01:37 GMT
Server: Compuverde Management
Content-Length: 0
x-cv-request-id: 880c0b32-9ad0-4fbe-b338-3e48bacdd75e
```
# **Get Initiator Group**

**GET** /api/v1/iscsi/initiatorgroups/<initiator group>

Retrieve information about an existing Initiator Group.

#### **Path Parameters**

**initiator group** The name of the Initiator Group.

#### **Response Body**

[The iSCSI Initiator Group](#page-52-0) object.

#### **Sample Request**

```
GET /api/v1/iscsi/initiatorgroups/myInitiatorGroup HTTP/1.1
Host: <node>
Authorization: Basic <br/>base64_encoded_string>
```
#### **Sample Response**

```
HTTP/1.1 200 OK
Date: Fri, 14 Oct 2016 12:01:37 GMT
Server: Compuverde Management
Content-Length: 59
Content-Type: application/json; charset=UTF-8
x-cv-request-id: f90960f9-148f-478c-bd55-c94ed545170d
{
     "name":"myInitiatorGroup",
     "accessFilter":"192.168.1.1/16"
}
```
#### **List Initiator Groups**

**GET** /api/v1/iscsi/initiatorgroups

List all existing Initiator Groups.

#### **Response Body**

A JSON array o[f iSCSI Initiator Group](#page-52-0) objects.

#### **Sample Request**

```
GET /api/v1/iscsi/initiatorgroups/ HTTP/1.1
Host: <node>
Authorization: Basic <br/>base64_encoded_string>
```

```
HTTP/1.1 200 OK
Date: Fri, 14 Oct 2016 12:01:37 GMT
Server: Compuverde Management
Content-Length: 118
Content-Type: application/json; charset=UTF-8
x-cv-request-id: b7ddc00c-4124-47e0-92c7-47d1a4979264
\lceil {
         "name":"myInitiatorGroup2",
         "accessFilter":"0.0.0.0/0"
     },
     {
         "name":"myInitiatorGroup3",
         "accessFilter":"172.16.14.0/24"
     }
]
```
# **User & Group Management**

Operations for user and group management. Create, modify, delete, and get a user; list existing users. Create, modify, delete, and get a group; list existing groups.

#### **Permissions**

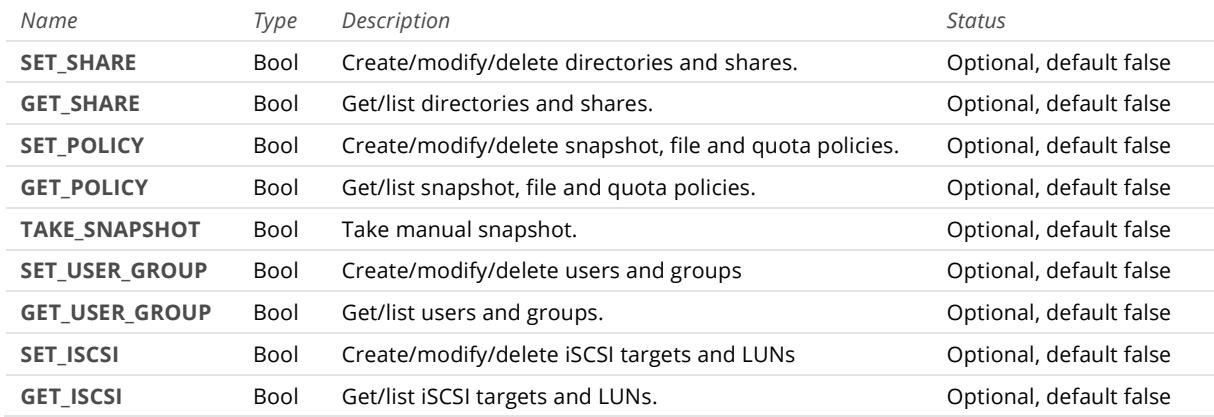

# <span id="page-55-0"></span>**Users**

**The User object**

```
{
   "name": "myuser",
   "password": "mypassword",
   "enable": true,
  "linuxUID": 1000,
   "windowsSID": "S-1-5-21-1634518050-1170479241-3746985662-1000",
   "mainGroup": "Administrators",
   "additionalGroups": ["users"],
   "s3SecretKey": "secretkey",
   "permissions": {
     "SET_SHARE": true, 
     "GET_SHARE": true,
     "SET_POLICY": true,
     "GET_POLICY": true,
     "TAKE_SNAPSHOT": true,
     "SET_USER_GROUP": true,
     "GET_USER_GROUP": true,
     "SET_ISCSI": true,
     "GET_ISCSI": true,
     "GET_SYSTEM_REPORTS": true,
     "GET_FILESYSTEM_REPORTS": true
  }
}
```
# **Attribute Definitions**

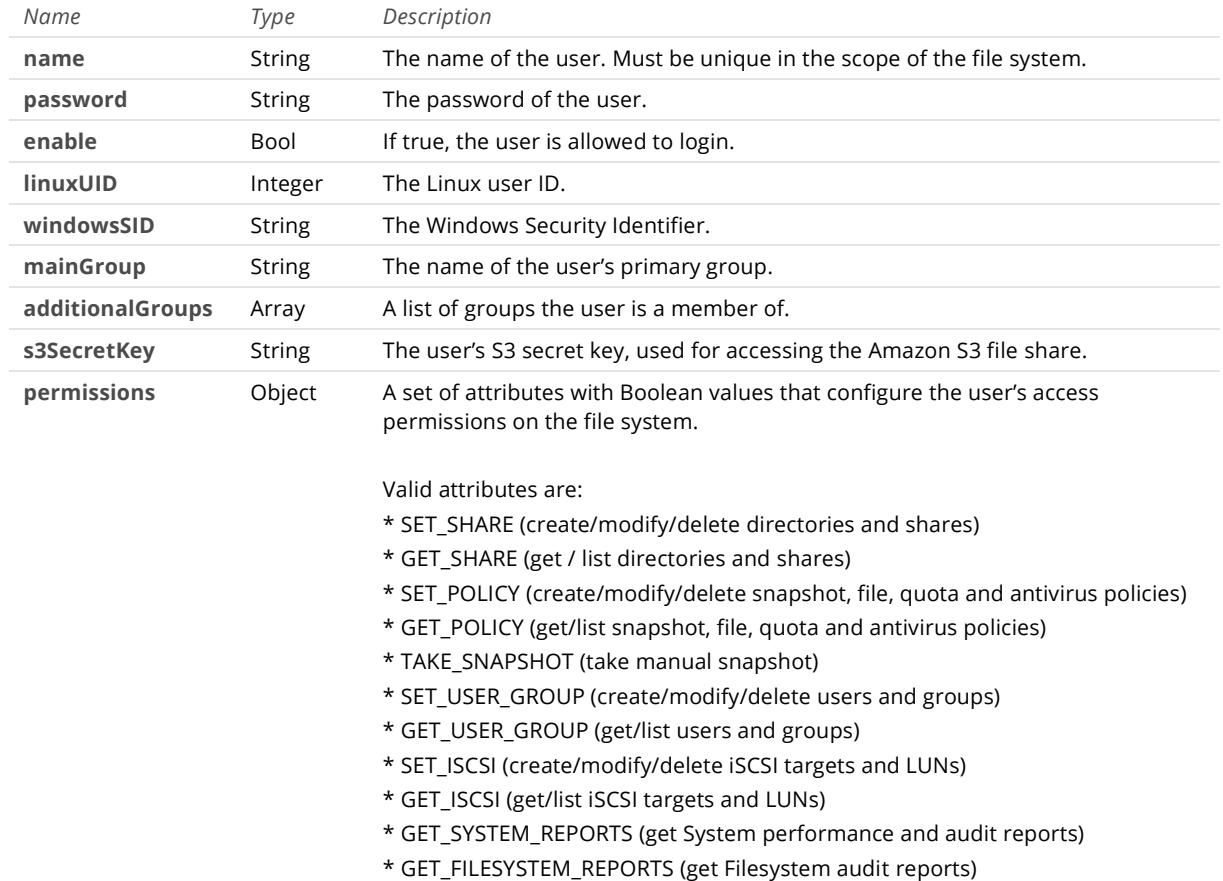

#### **Create User**

**POST** */api/v1/users*

Create a user.

#### **Request Body**

[The User object.](#page-55-0) Name, password and mainGroup are required. WindowsSID is ignored.

#### **Sample Request**

```
POST /api/v1/users HTTP/1.1
Host: <node>
Authorization: Basic <br/>base64_encoded_string>
Content-Length: <length>
{
   "name": "myuser",
   "password": "mypassword",
   "enable": true,
   "linuxUID": 1000,
   "mainGroup": "Administrators",
   "additionalGroups": ["users"],
   "s3SecretKey": "secretkey",
  "permissions": {
     "SET_SHARE": true, 
    "GET_SHARE": true,
     "SET_POLICY": true,
     "GET_POLICY": true,
     "TAKE_SNAPSHOT": true,
     "SET_USER_GROUP": true,
     "GET_USER_GROUP": true,
     "SET_ISCSI": true,
     "GET_ISCSI": true,
     "GET_SYSTEM_REPORTS": true,
     "GET_FILESYSTEM_REPORTS": true
   }
}
```
#### **Sample Response**

HTTP/1.1 201 Created Date: Fri, 14 Oct 2016 12:01:37 GMT Server: Compuverde Management Content-Length: 0 Location: http://<node>:81/api/v1/users/myuser x-cv-request-id: 880c0b32-9ad0-4fbe-b338-3e48bacdd75e

#### **Modify User**

**PUT** */api/v1/users/<user>*

Modify an existing user.

#### **Path Parameters**

**user** The name of the user.

#### **Request Body**

[The User object.](#page-55-0) Name, password and mainGroup are optional. Any parameters not provided remains unchanged.

#### **Sample Request**

```
PUT /api/v1/users/myuser HTTP/1.1
Host: <node>
Authorization: Basic <br/>base64_encoded_string>
Content-Length: <length>
{
   "name": "myuser2",
   "password": "mypassword2"
}
```
This sample request renames the user from myuser to myuser2, and changes the password from mypassword to mypassword2. The other user configuration remains unchanged.

#### **Sample Response**

```
HTTP/1.1 200 OK
Date: Fri, 14 Oct 2016 12:01:37 GMT
Server: Compuverde Management
Content-Length: 0
x-cv-request-id: 880c0b32-9ad0-4fbe-b338-3e48bacdd75e
```
### **Delete User**

**DELETE** */api/v1/users/<user>*

Delete a user.

#### **Path Parameters**

**user** The name of the user.

#### **Sample Request**

```
DELETE /api/v1/users/myuser HTTP/1.1
Host: <node>
Authorization: Basic <br/>base64 encoded string>
```
#### **Sample Response**

HTTP/1.1 204 No Content Date: Fri, 14 Oct 2016 12:01:37 GMT Server: Compuverde Management Content-Length: 0 x-cv-request-id: 880c0b32-9ad0-4fbe-b338-3e48bacdd75e

#### **Get User**

**GET** */api/v1/users/<user>*

Retrieve a user.

#### **Path Parameters**

**user** The name of the user.

#### **Response Body**

[The User object.](#page-55-0)

#### **Sample Request**

GET /api/v1/users/myuser HTTP/1.1 Host: <node> Authorization: Basic <br/>base64\_encoded\_string>

```
HTTP/1.1 200 OK
Date: Fri, 14 Oct 2016 12:01:37 GMT
Server: Compuverde Management
Content-Length: <length>
x-cv-request-id: 880c0b32-9ad0-4fbe-b338-3e48bacdd75e
{
   "name": "myuser",
   "password": "mypassword",
   "enable": true,
   "linuxUID": 1000,
   "windowsSID": "S-1-5-21-1634518050-1170479241-3746985662-1000",
   "mainGroup": "Administrators",
   "additionalGroups": ["users"],
   "s3SecretKey": "secretkey",
   "permissions": {
     "SET_SHARE": true, 
     "GET_SHARE": true,
     "SET_POLICY": true,
     "GET_POLICY": true,
     "TAKE_SNAPSHOT": true,
     "SET_USER_GROUP": true,
     "GET_USER_GROUP": true,
     "SET_ISCSI": true,
    "GET_ISCSI": true,
     "GET_SYSTEM_REPORTS": true,
     "GET_FILESYSTEM_REPORTS": true
  }
}
```
#### **List Users**

**GET** */api/v1/users*

List all users.

#### **Response Body**

A JSON array o[f User objects.](#page-55-0)

#### **Sample Request**

GET /api/v1/users HTTP/1.1 Host: <node> Authorization: Basic <br/>base64\_encoded\_string>

#### **Sample Response**

<span id="page-60-0"></span>]

```
HTTP/1.1 200 OK
Date: Fri, 14 Oct 2016 12:01:37 GMT
Server: Compuverde Management
Content-Length: <length>
x-cv-request-id: 880c0b32-9ad0-4fbe-b338-3e48bacdd75e
\lceil {
     "name": "myuser",
     "password": "mypassword",
     "enable": true,
     "linuxUID": 1000,
     "windowsSID": "S-1-5-21-1634518050-1170479241-3746985662-1000",
     "mainGroup": "Administrators",
     "additionalGroups": ["users"],
     "s3SecretKey": "secretkey",
     "permissions": {
       "SET_SHARE": true, 
       "GET_SHARE": true,
       "SET_POLICY": true,
       "GET_POLICY": true,
       "TAKE_SNAPSHOT": true,
       "SET_USER_GROUP": true,
       "GET_USER_GROUP": true,
       "SET_ISCSI": true,
       "GET_ISCSI": true,
       "GET_SYSTEM_REPORTS": true,
       "GET_FILESYSTEM_REPORTS": true
    }
   },
   ...
```
# **Groups**

**The Group object**

```
{
   "name": "users",
   "linuxGID": 1000,
   "windowsSID": "S-1-5-21-1634518050-1170479241-3746985662-1000",
   "permissions": {
     "SET_SHARE": true, 
     "GET_SHARE": true,
     "SET_POLICY": true,
     "GET_POLICY": true,
     "TAKE_SNAPSHOT": true,
     "SET_USER_GROUP": true,
     "GET_USER_GROUP": true,
     "SET_ISCSI": true,
     "GET_ISCSI": true,
     "GET_SYSTEM_REPORTS": true,
     "GET_FILESYSTEM_REPORTS": true
  }
}
```
# **Attribute Definitions**

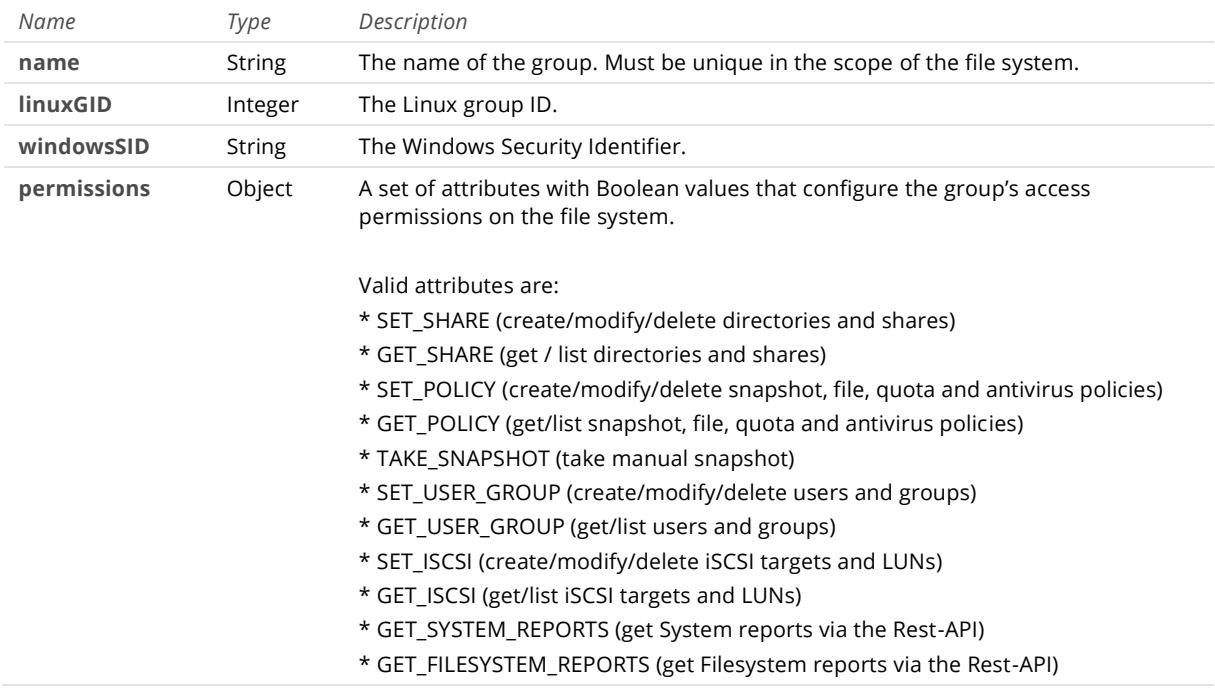

#### **Create Group**

**POST** /api/v1/groups

Create a group.

#### **Request Body**

[The Group object.](#page-60-0) Name is required. WindowsSID is ignored.

#### **Sample Request**

```
POST /api/v1/groups HTTP/1.1
Host: <node>
Authorization: Basic <br/>base64 encoded string>
Content-Length: <length>
{
   "name": "users",
   "linuxGID": 1000,
   "permissions": {
     "SET_SHARE": true, 
     "GET_SHARE": true,
     "SET_POLICY": true,
     "GET_POLICY": true,
     "TAKE_SNAPSHOT": true,
    "SET_USER_GROUP": true,
     "GET_USER_GROUP": true,
     "SET_ISCSI": true,
     "GET_ISCSI": true,
     "GET_SYSTEM_REPORTS": true,
     "GET_FILESYSTEM_REPORTS": true
   }
}
```
#### **Sample Response**

HTTP/1.1 201 Created Date: Fri, 14 Oct 2016 12:01:37 GMT Server: Compuverde Management Content-Length: 0 Location: http://<node>:81/api/v1/groups/users x-cv-request-id: 880c0b32-9ad0-4fbe-b338-3e48bacdd75e

#### **Modify Group**

**PUT** */api/v1/groups/<group>*

Modify an existing user.

#### **Path Parameters**

**group** The name of the group.

#### **Request Body**

[The Group object.](#page-60-0) Name is optional. Any parameters not provided remains unchanged.

#### **Sample Request**

```
PUT /api/v1/groups/users HTTP/1.1
Host: <node>
Authorization: Basic <br/>base64_encoded_string>
Content-Length: <length>
{
   "name": "users2"
}
```
This sample request renames the group from users to users2. The other user configuration remains unchanged.

#### **Sample Response**

```
HTTP/1.1 200 OK
Date: Fri, 14 Oct 2016 12:01:37 GMT
Server: Compuverde Management
Content-Length: 0
x-cv-request-id: 880c0b32-9ad0-4fbe-b338-3e48bacdd75e
```
#### **Delete Group**

**DELETE** */api/v1/groups/<group>*

Delete a group.

#### **Path Parameters**

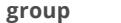

The name of the group.

#### **Sample Request**

DELETE /api/v1/groups/users HTTP/1.1 Host: <node> Authorization: Basic <br/>base64\_encoded\_string>

#### **Sample Response**

HTTP/1.1 204 No Content Date: Fri, 14 Oct 2016 12:01:37 GMT Server: Compuverde Management Content-Length: 0 x-cv-request-id: 880c0b32-9ad0-4fbe-b338-3e48bacdd75e

#### **Get Group**

**GET** /api/v1/groups/<group>

Retrieve a group.

#### **Path Parameters**

**group** The name of the group.

#### **Response Body**

#### [The Group object.](#page-60-0)

#### **Sample Request**

GET /api/v1/groups/users HTTP/1.1 Host: <node> Authorization: Basic <br/>base64\_encoded\_string>

```
HTTP/1.1 200 OK
Date: Fri, 14 Oct 2016 12:01:37 GMT
Server: Compuverde Management
Content-Length: <length>
x-cv-request-id: 880c0b32-9ad0-4fbe-b338-3e48bacdd75e
{
   "name": "users",
   "linuxGID": 1000,
   "windowsSID": "S-1-5-21-1634518050-1170479241-3746985662-1000",
   "permissions": {
     "SET_SHARE": true, 
     "GET_SHARE": true,
     "SET_POLICY": true,
     "GET_POLICY": true,
     "TAKE_SNAPSHOT": true,
     "SET_USER_GROUP": true,
     "GET_USER_GROUP": true,
     "SET_ISCSI": true,
     "GET_ISCSI": true,
     "GET_SYSTEM_REPORTS": true,
     "GET_FILESYSTEM_REPORTS": true
  }
}
```
#### **List Groups**

**GET** /api/v1/groups

List all groups.

#### **Response Body**

A JSON array o[f Group objects.](#page-60-0)

#### **Sample Request**

GET /api/v1/groups HTTP/1.1 Host: <node> Authorization: Basic <br/>base64\_encoded\_string>

```
HTTP/1.1 200 OK
Date: Fri, 14 Oct 2016 12:01:37 GMT
Server: Compuverde Management
Content-Length: <length>
x-cv-request-id: 880c0b32-9ad0-4fbe-b338-3e48bacdd75e
\lceil {
     "name": "users",
     "linuxGID": 1000,
     "windowsSID": "S-1-5-21-1634518050-1170479241-3746985662-1000",
     "permissions": {
       "SET_SHARE": true, 
       "GET_SHARE": true,
       "SET_POLICY": true,
       "GET_POLICY": true,
       "TAKE_SNAPSHOT": true,
       "SET_USER_GROUP": true,
       "GET_USER_GROUP": true,
       "SET_ISCSI": true,
       "GET_ISCSI": true,
       "GET_SYSTEM_REPORTS": true,
       "GET_FILESYSTEM_REPORTS": true
     }
   },
   ...
]
```
# **Actions**

# **Take Snapshot**

**POST** */api/v1/actions/snapshot*

Take a manual snapshot of a directory. Note that the directory must have been configured with a snapshot policy, however it is not required that the schedule type "manually" is included.

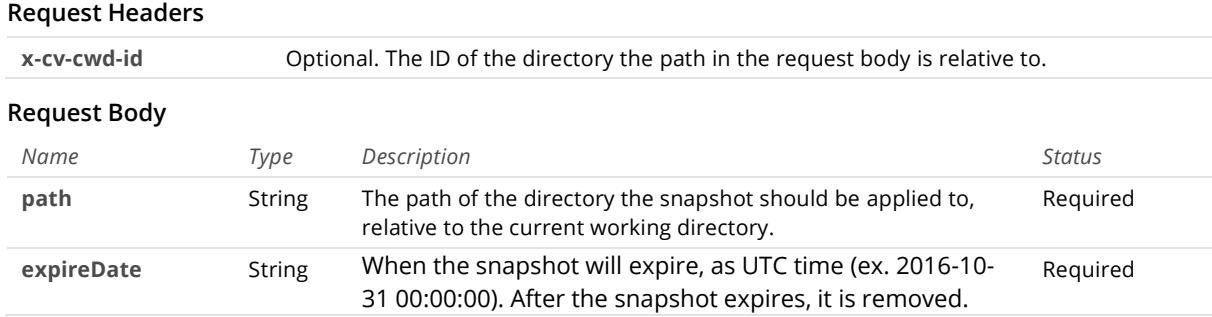

### **Sample Request**

```
POST /api/v1/actions/snapshot HTTP/1.1
Host: <node>
Authorization: Basic <br/>base64_encoded_string>
Content-Length: <length>
{
   "path": "path/to/directory",
   "expireDate": "2016-10-31 00:00:00"
}
```

```
HTTP/1.1 200 OK
Date: Fri, 14 Oct 2016 12:01:37 GMT
Server: Compuverde Management
Content-Length: 0
x-cv-request-id: 880c0b32-9ad0-4fbe-b338-3e48bacdd75e
```
# **Reports**

# **The Report**

A report is a collection of text data, describing the state of a Compuverde system (storage node) or of a Compuverde filesystem, at a certain date.

Each report is generated by a specific storage node in the Compuverde cluster (the one that the REST-API request is directed to), and contains information generated by that node only.

There are two categories of reports:

- **System report** contains information relevant only to the node that sends the report, e.g. the amount of free memory on the node, or the fact that a storage disk of the node was brought offline.
- **Filesystem report** contains information relevant to a filesystem, e.g. a file share was created, or a quota policy on a folder was modified. All nodes in the cluster have the same view of this type of information.

# **System reports**

A System report is a collection of CSV-formatted text data that describes the state of a Compuverde system (storage node), at a certain date.

The report contains an initial header line and a number of rows. The values are delimited by the comma character ( ',' ).

The report is produced from the log files generated by each Compuverde storage node. Note that deleting the log files for a specific date from the storage node will result in reports for that date becoming permanently unavailable.

There are two sub-types of System reports: Performance and Audit.

#### <span id="page-67-0"></span>**Performance System report**

A Performance System report describes the performance state of a Compuverde system (storage node), at a certain date. Each row in the report shows the performance state of the system at a certain time, e.g. the instant CPU usage on the node, or the number of Read/Write operations performed since the previous row in the report was generated. The Compuverde logging system generates every 5 minutes a new row that describes the current performance state of the node.

**GET** */api/v1/reports/system/performance/<date>*

Retrieve the Performance System report for the respective date.

#### **Path Parameters**

**date** The date of the report, in the format: yyyyMMdd

#### **Response Body**

[The Performance System report.](#page-67-0)

#### **Sample Request**

```
GET /api/v1/reports/system/performance/20180115 HTTP/1.1
Host: <node>
Authorization: Basic <br/>base64_encoded_string>
```
#### **Sample Response**

```
HTTP/1.1 200 OK
Date: Mon, 15 Jan 2018 12:01:37 GMT
Server: Compuverde Management
Content-Type: application/octet-stream
Content-Length: <length>
x-cv-request-id: 880c0b32-9ad0-4fbe-b338-3e48bacdd75e
Date, Time, Private IP, CPU Usage (%), Memory Total (MB), Memory Free (MB), Swap Usage (MB), Process
Used Memory (MB),Process Used Swap (MB),Network Utilization (%),Gateway Ops,Read Ops,Read Data 
(MB),Reads/sec,Read Avg Latency (ms),Read Max Latency (ms),Write Ops,Write Data 
(MB), Writes/sec, Write Avg Latency (ms), Write Max Latency (ms), NFS Ops, NFS Ops/sec, NFS Avg
Latency (ms),NFS Max Latency (ms),SMB Ops,SMB Ops/sec,SMB Avg Latency (ms),SMB Max Latency 
(ms),iSCSI Ops,iSCSI Ops/sec,iSCSI Avg Latency (ms),iSCSI Max Latency (ms)
2018-02-
16,13:40,172.16.1.129,80,7986,4798,0,711,0,1,0,0,0,0,0,0,0,0,0,0,0,0,0,0,0,0,0,0,0,0,0,0,0
2018-02-
16,13:45,172.16.1.129,43,7986,4665,0,774,0,0,0,0,0,0,0,0,0,0,0,0,0,0,0,0,0,0,0,0,0,0,0,0,0
2018-02-
16,13:50,172.16.1.129,29,7986,4462,0,856,0,0,0,0,0,0,0,0,0,0,0,0,0,0,0,0,0,0,0,0,0,0,0,0,0
2018-02-
16,13:55,172.16.1.129,44,7986,3979,0,877,0,0,0,0,0,0,0,0,0,0,0,0,0,0,0,0,0,0,0,0,0,0,0,0,0
```
The significance of each column in the Performance System report is described in the following table.

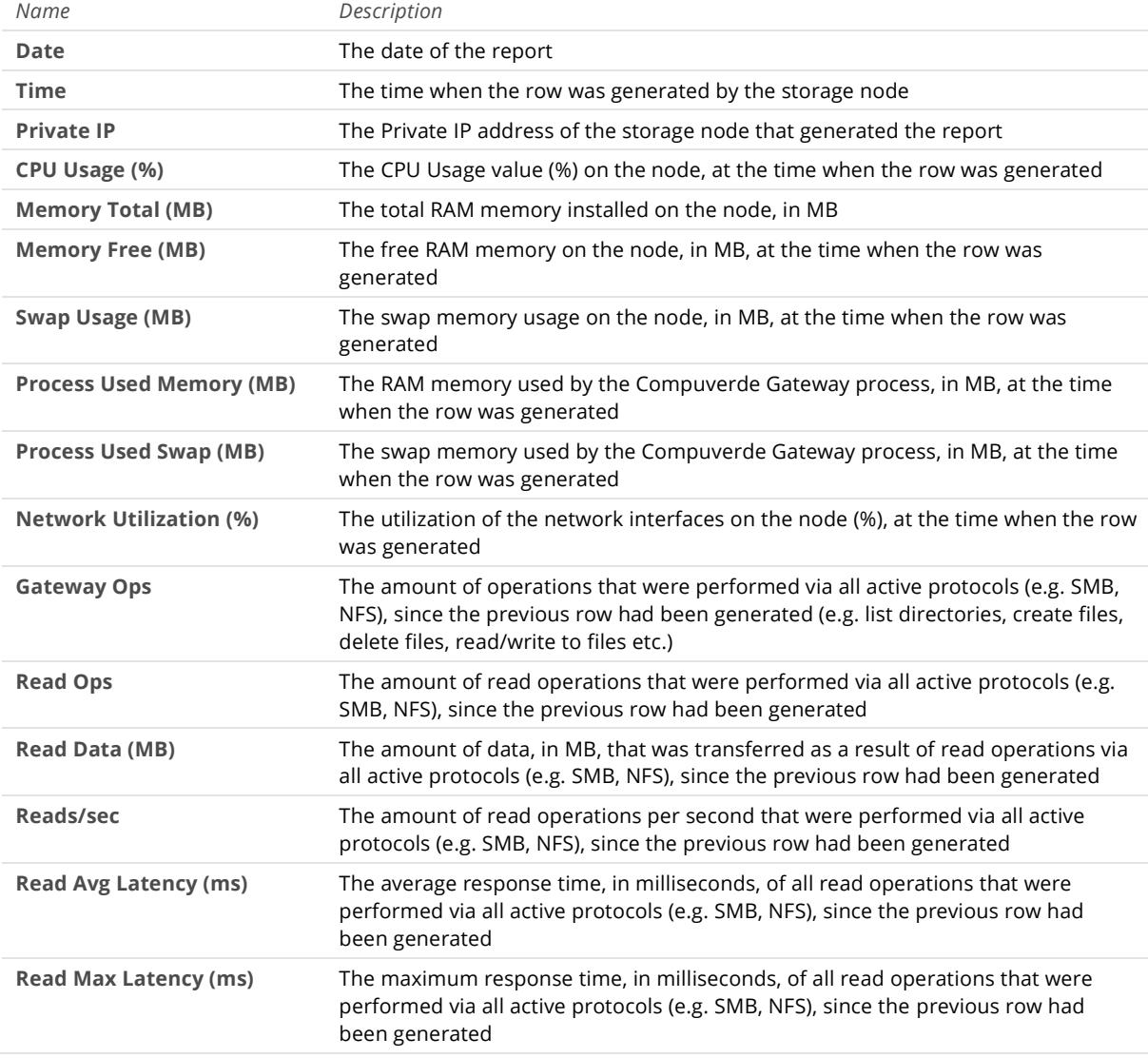

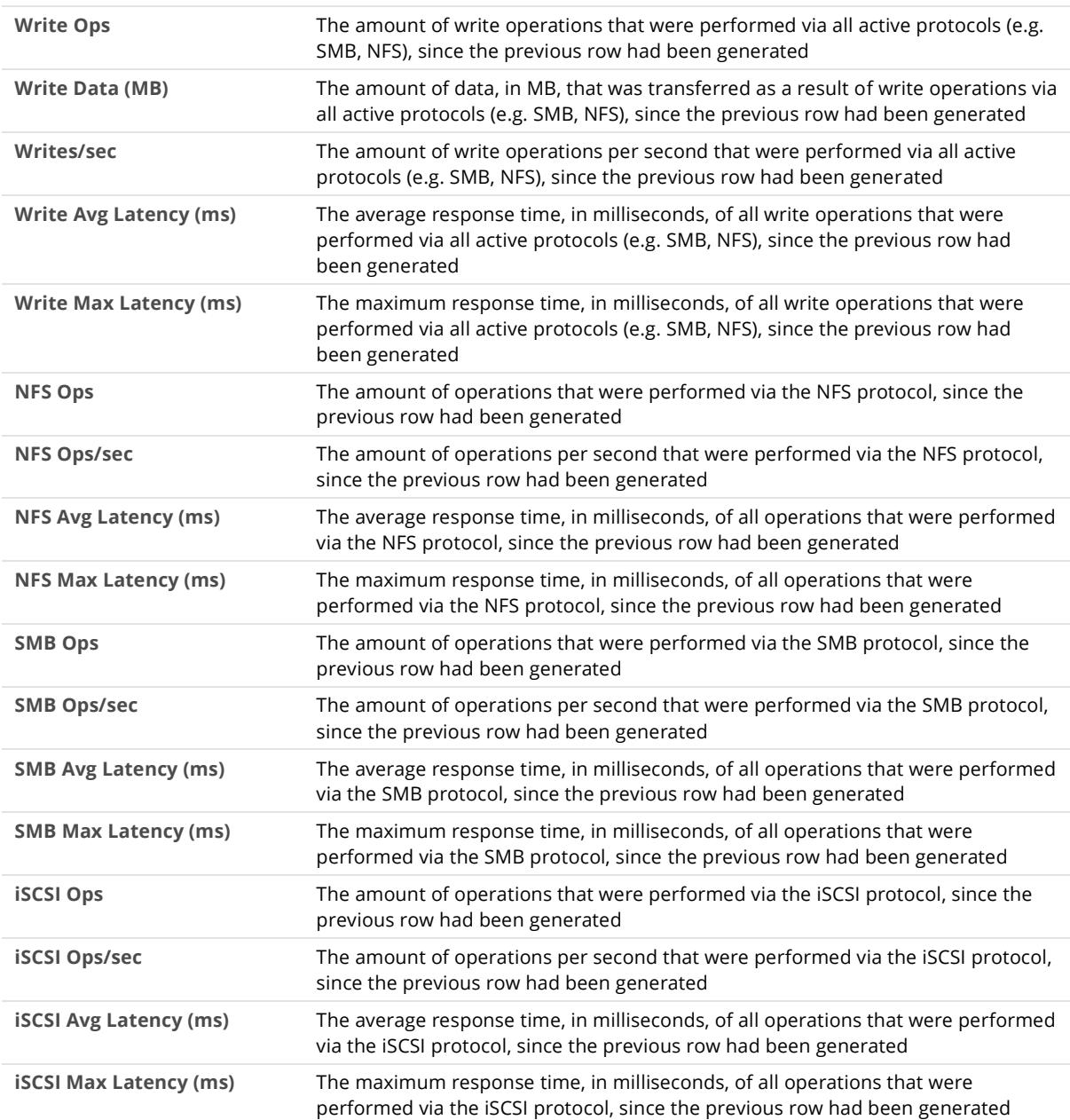

#### <span id="page-69-0"></span>**Audit System report**

An Audit System report describes administrative events that occurred on the Compuverde system (storage node), at a certain date. Each row in the report is an administrative event (e.g. a node was taken online/offline, a disk was taken online/offline). The Compuverde logging system generates a new row when the respective event occurs.

#### **GET** */api/v1/reports/system/audit/<date>*

Retrieve the Audit System report for the respective date.

#### **Path Parameters**

date The date of the report, in the format: yyyyMMdd

# **Response Body**

[The Audit System report.](#page-69-0)

#### **Sample Request**

```
GET /api/v1/reports/system/audit/20180115 HTTP/1.1
Host: <node>
Authorization: Basic <br/>base64 encoded string>
```
#### **Sample Response**

```
Date,Time,Private IP,Event
2018-01-15,08:38,172.16.1.129,A request to take the node offline was received from 172.16.0.42 
(grace period 00:30:00).
2018-01-15,08:41,172.16.1.129,A request to take the node online was received from 172.16.0.42.
2018-01-15,15:11,172.16.1.129,A request to take online the storage disk in slot 1 was received 
from 172.16.0.42.
```
The significance of each column in the Audit System report is described in the following table.

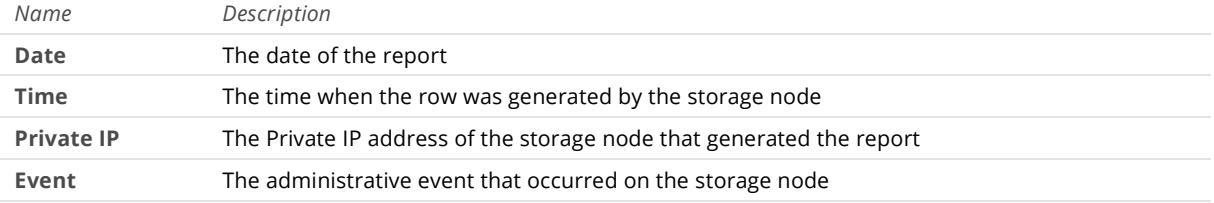

*Audit System report Events*

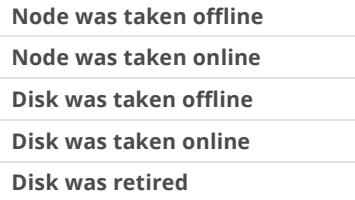

# **Filesystem reports**

A Filesystem report describes the state of a Compuverde filesystem, at a certain date.

There are two types of Filesystem reports, the Audit Filesystem report and the DiskUsage Filesystem report.

#### <span id="page-70-0"></span>**Audit Filesystem report**

An Audit Filesystem report is a collection of CSV-formatted text data that describes administrative events that occurred on the Compuverde filesystem, at a certain date.

The report contains an initial header line and a number of rows. The values are delimited by the comma character ( ',' ).

Each row represents an administrative event (creation, modification or deletion of file shares, file/quota/snapshot/antivirus policies, iSCSI Targets/LUNs/Initiator Groups, users, user groups).

The report is produced from the log files generated by each Compuverde storage node. Note that deleting the log files for a specific date from the storage node will result in reports for that date becoming permanently unavailable.

**GET** */api/v1/reports/filesystem/audit/<date>*

Retrieve the Audit Filesystem report for the respective date.

#### **Path Parameters**

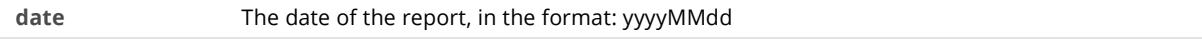

#### **Response Body**

#### [The Audit Filesystem report.](#page-70-0)

#### **Sample Request**

```
GET /api/v1/reports/filesystem/audit/20180115 HTTP/1.1
Host: <node>
Authorization: Basic <br />base64 encoded string>
```
#### **Sample Response**

```
Date,Time,Private IP,Event
2018-01-15,10:20,172.16.1.129,Administrator 'user' from 192.168.4.42 created share 'share1'. 
Protocols: 'SMB, OpenStack, NNTP'. Absolute path: '/rest-shares/share1'
2018-01-15,10:21,172.16.1.129,Administrator from 172.16.0.42 created iSCSI Target 'target1'
2018-01-15,10:24,172.16.1.129,Administrator from 172.16.0.42 deleted file policy on folder 
'subfolder1' at absolute path '/rest-shares/share1/subfolder1'
```
The significance of each column in the Audit Filesystem report is described in the following table.

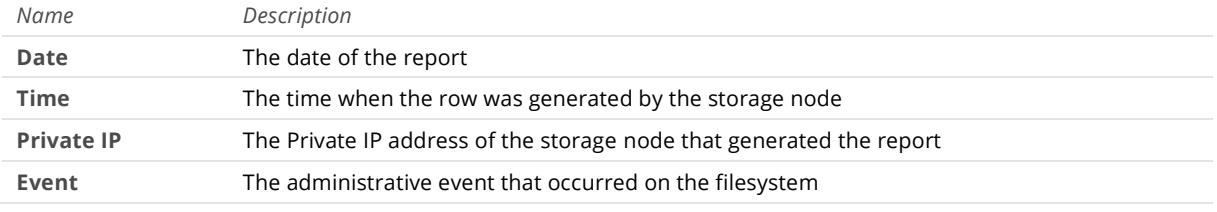

*Audit Filesystem report Event Summary*

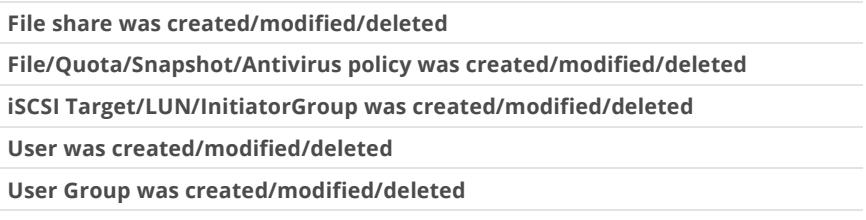

# **DiskUsage Filesystem report**

A DiskUsage Filesystem report gives information about the disk space occupied by a folder protected with a snapshot policy in the Compuverde filesystem.

#### **The Snapshot DiskUsage object**

```
{
   "ordinal": 1,
   "name": "days.0",
   "createDate": "2018-02-12 09:34:02",
   "expireDate": "2018-03-19 09:34:00",
   "diskSize": 1404,
   "status": "complete"
}
```
## **Attribute Definitions**

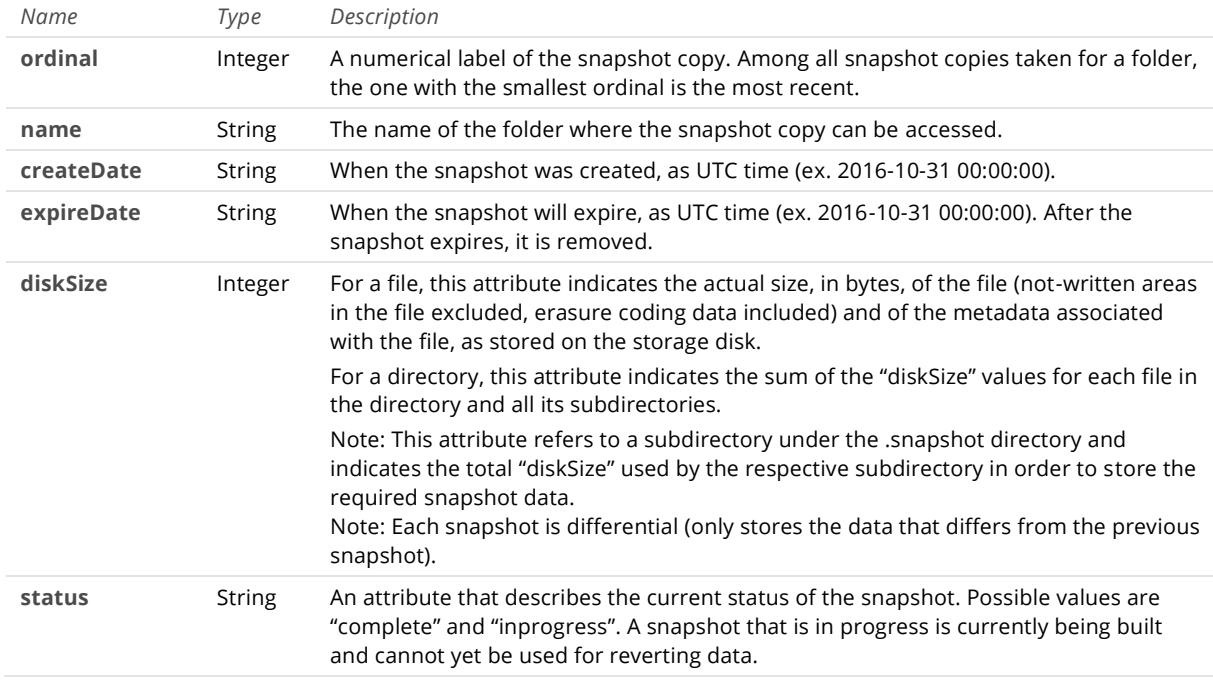

## <span id="page-72-0"></span>**The Folder DiskUsage object**

```
{
  "path": "/path/to/directory",
   "size": 4145493381,
 "usedSize": 4145493360,
 "diskSize": 6368710686,
   "snapshotsDiskSize": 1695,
   "totalDiskSize": 6368712381,
   "snapshots": [
    {
      "ordinal": 1,
     "name": "days.0",
     "createDate": "2018-02-12 09:34:02",
      "expireDate": "2018-03-19 09:34:00",
      "diskSize": 1404,
      "status": "complete"
    },
     {
      "ordinal": 2,
      "name": "days.1",
      "createDate": "2018-02-11 08:11:01",
       "expireDate": "2018-03-12 09:34:00",
      "diskSize": 291,
      "status": "complete"
    }
  ]
}
```
# **Attribute Definitions**

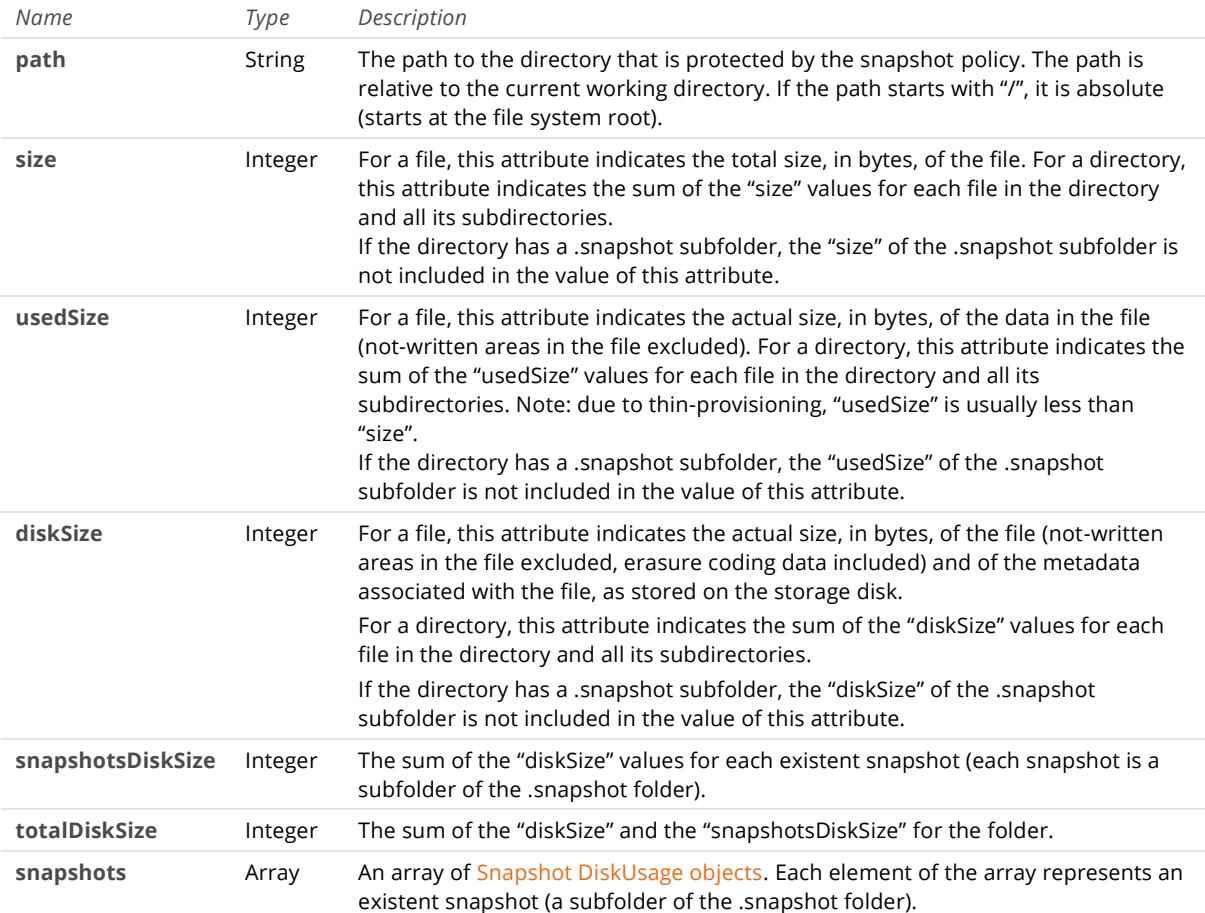

## GET /api/v1/reports/filesystem/diskusage/<path>

Retrieve the DiskUsage Filesystem report for the respective folder.

### **Path Parameters**

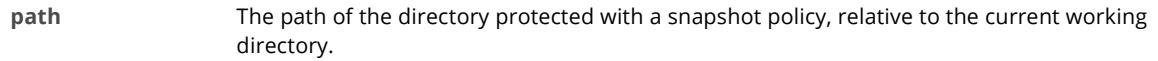

## **Response Body**

```
The Folder DiskUsage object.
```
### **Sample Request**

GET /api/v1/reports/filesystem/diskusage/path/to/directory HTTP/1.1 Host: <node> Authorization: Basic <br/>base64\_encoded\_string>

## **Sample Response**

```
HTTP/1.1 200 OK
Date: Fri, 14 Oct 2016 12:05:32 GMT
Server: Compuverde Management
Content-Length: <length>
x-cv-request-id: c69a0b0c-236c-4372-8fc6-2caaf85551b8
x-cv-parent-id: 3b100000-0000-0000-1956-56df2b153a43
{
  "size": 4145493381,
  "usedSize": 4145493360,
  "diskSize": 6368710686,
  "snapshotsDiskSize": 1695,
   "totalDiskSize": 6368712381,
   "snapshots": [
    {
      "ordinal": 1,
      "name": "days.0",
      "createDate": "2018-02-12 09:34:02",
      "expireDate": "2018-03-19 09:34:00",
      "diskSize": 1404,
      "status": "complete"
     },
     {
      "ordinal": 1,
      "name": "days.0",
      "createDate": "2018-02-11 08:11:01",
      "expireDate": "2018-03-12 09:34:00",
      "diskSize": 291,
      "status": "complete"
     }
  ]
}
```
# **Appendix**

# **Common Request Headers**

**x-cv-request-id** The unique ID of the request. Used for troubleshooting.

# **Errors**

Any response with a 4xx or 5xx HTTP status code includes an Error object in the response.

## **The Error object**

```
{
   "code": 72,
   "error": "UserNotFound",
   "message": "UserNotFound"
}
```
# **Attribute Definitions**

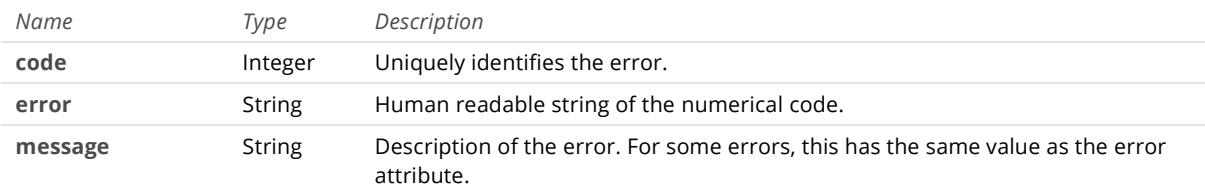

# The following table is a list of the errors:

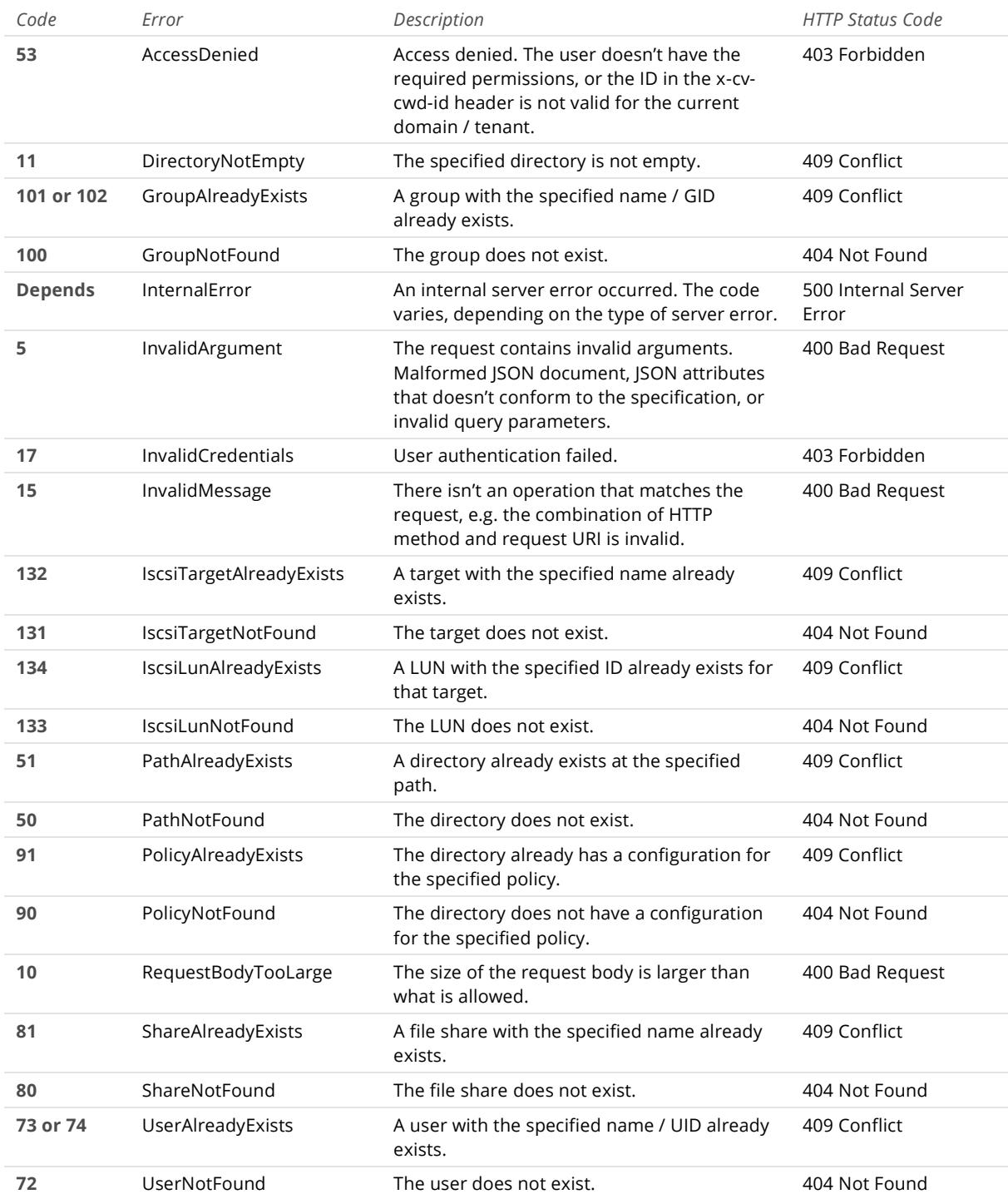

# **File encodings**

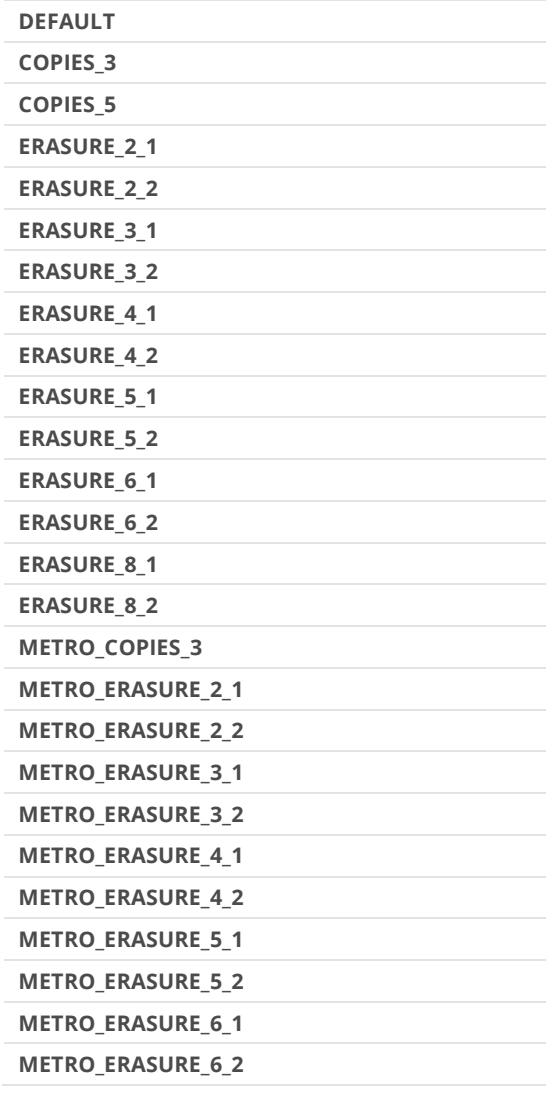

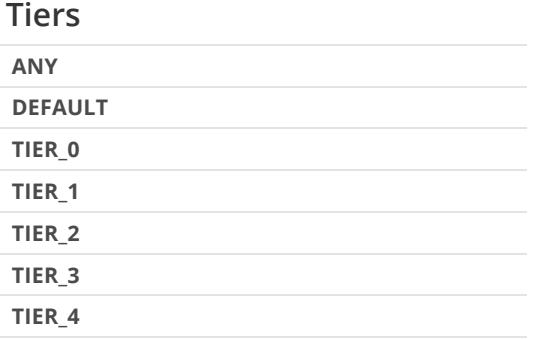